**DIVISIÓN DE INGENIERÍA INDUSTRIAL**

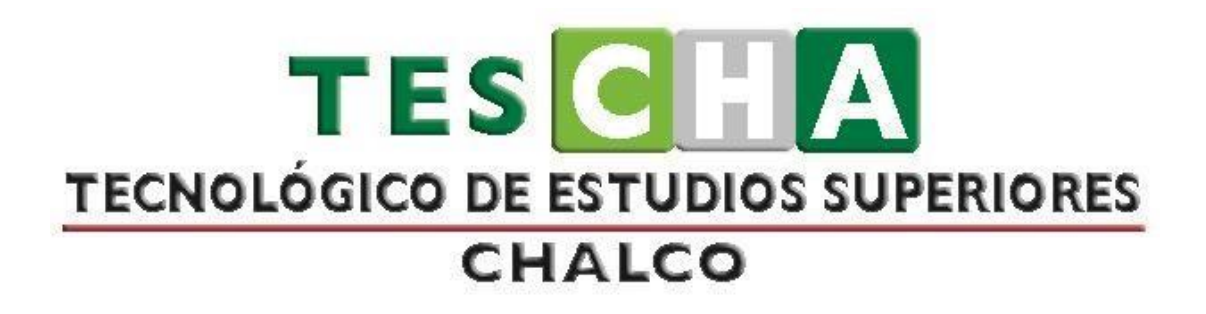

# **MANUAL DE PRÁCTICAS DE LA ASIGNATURA DE SIMULACIÓN DE PROCESOS Y MANUFACTURA AUTOMATIZADA**

**PRESENTACIÓN DE PRÁCTICAS DE TALLER O LABORATORIO** 

# ÍNDICE

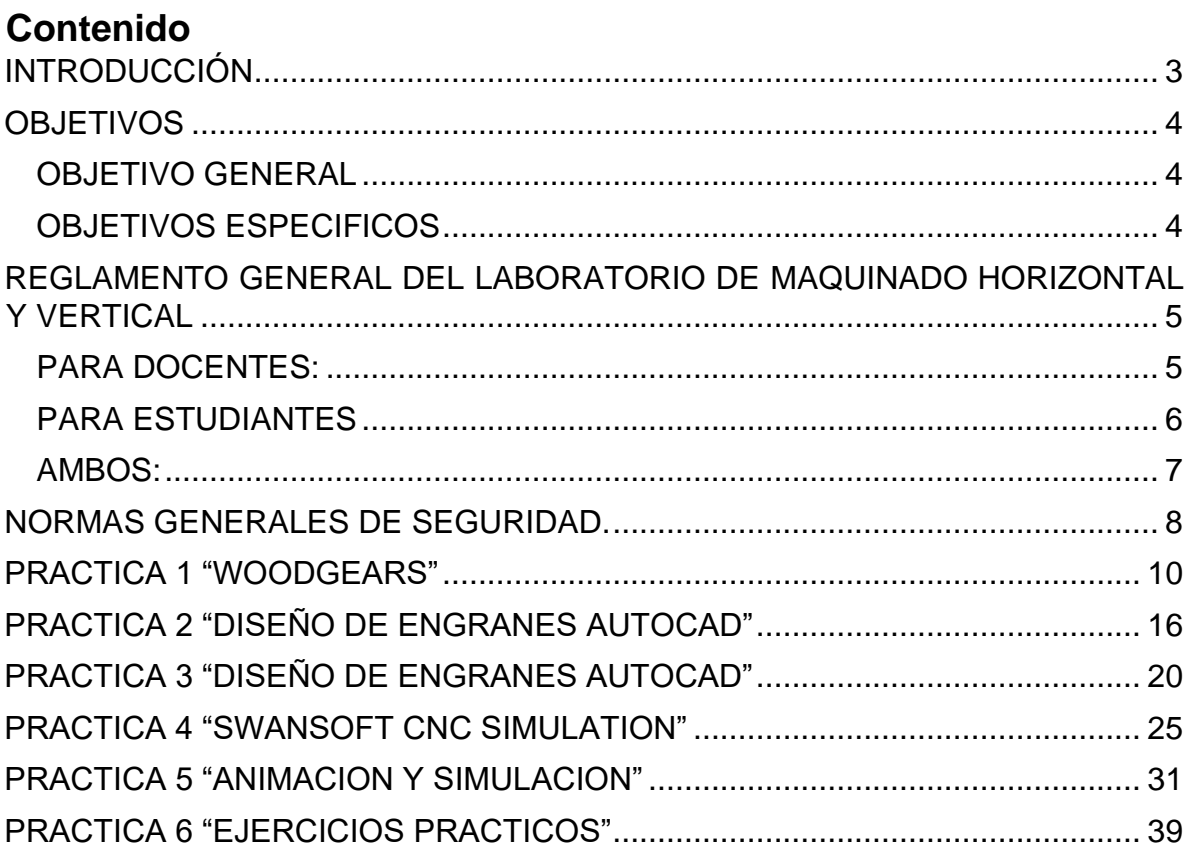

## **INTRODUCCIÓN**

<span id="page-2-0"></span>El presente manual es la recopilación de las prácticas correspondientes a las asignaturas de Simulación de Procesos y Manufactura Automatizada, dichas prácticas están diseñadas para permitir que los estudiantes desarrollen sus habilidades y adquieran conocimientos. Es importante mencionar que la asignatura de Simulación de Procesos permite a los estudiantes de Ingeniería Industrial desarrollar la capacidad de identificar, desarrollar y aplicar conocimientos básicos de software para simular procesos de manufactura en entornos complejos; la asignatura de Manufactura Automatizada permite a los estudiantes de Ingeniería Industrial desarrollar la capacidad de identificar, analizar y evaluar las condiciones óptimas para la ejecución de la manufactura automatizada esbelta, así como las necesidades que determinan su utilización en los actuales escenarios.

Es por ello por lo que, se plantean prácticas estructuradas y organizadas acerca de los diversos temas que abarcan dichas asignaturas, tales como simular la selección óptima de las características del robot para una aplicación, estimar los parámetros de las funciones de distribución de probabilidad que definen el comportamiento de las variables para la simulación, manipular el CNC en el módulo de manufactura flexible, integrar un análisis de manufactura flexible para un proceso automatizado en la industria 4.0, entre muchos otros temas que contribuyen fuertemente a la formación del Ingeniero Industrial.

Se pretende que las prácticas recopiladas en el presente documento sean útiles para que los estudiantes de Ingeniería Industrial apliquen sus conocimientos previos en una situación planteada y bajo los requerimientos solicitados, es decir, el desarrollo de las prácticas es una forma de acercar a los estudiantes a un ambiente laboral, con situaciones que se presentan en muchas empresas y lo que se espera es que sean capaces de analizar la información proporcionada, plantear soluciones y desarrollar los métodos o técnicas que mejor se amolden al planteamiento de la práctica, según el tema que se esté abarcando. Por ello, es de suma importancia, contar con las herramientas tecnológicas y habilidades prácticas en los laboratorios pertinentes donde se desarrollan.

## **OBJETIVOS**

## <span id="page-3-1"></span><span id="page-3-0"></span>**OBJETIVO GENERAL**

Llevar a cabo las prácticas correspondientes a las asignaturas de Simulación de Procesos y Manufactura Automatizada para que el estudiante de Ingeniería Industrial desarrolle las competencias específicas y aplique el conocimiento teórico aprendido en el Tecnológico de Estudios Superiores de Chalco.

## <span id="page-3-2"></span>**OBJETIVOS ESPECIFICOS**

- Utilizar y manejar un programa que visualice el funcionamiento de una tarea, para detección de colisiones
- Simular la selección óptima de las características del robot para una aplicación
- Elaborar cuadros de instrucciones de comandos CNC
- Usar la estación del centro de maquinado vertical y horizontal de CNC, para la fabricación de una pieza especifica.

# <span id="page-4-0"></span>**REGLAMENTO GENERAL DEL LABORATORIO DE MAQUINADO HORIZONTAL Y VERTICAL**

El presente reglamento tiene como objetivo fijar las normas mínimas que deberán de cumplir los usuarios del laboratorio de maquinado horizontal y vertical (CNC) al hacer uso de las instalaciones, equipo y material de este, así como las medidas de seguridad pertinentes.

## <span id="page-4-1"></span>**PARA DOCENTES:**

- 1. Asistir al laboratorio en el horario establecido, en caso de requerirlo ocasionalmente para una práctica específica solicitarlo dos días antes de la fecha de clase, esto con el fin de agilizar la oportuna entrega de material. En caso de no solicitar el laboratorio en tiempo y forma no se tomará en cuenta la petición.
- 2. Llenar bitácora de uso de laboratorio al ingresar y formato de "BITÁCORA DE ACTIVIDADES DE LABORATORIO" donde se registrará el título de la práctica, equipo y herramientas a utilizar, así como la cantidad de estudiantes a atender, dicho formato será entregado por el laboratorista.
- 3. El material y el equipo serán proporcionados por el laboratorista para su uso exclusivo al interior de las instalaciones del laboratorio, quedando estrictamente prohibida su extracción sin la autorización previa correspondiente.
- 4. Utilizar bata de laboratorio.
- 5. Informar a los estudiantes el día y hora de la práctica, el material y equipo de trabajo a utilizar, así como las recomendaciones de seguridad correspondiente a la práctica programada.
- 6. Fomentar el orden y el buen comportamiento de los estudiantes durante la permanencia de estos en las instalaciones del laboratorio.
- 7. Estar presente durante todo el desarrollo de la práctica y tomar el registro de asistencia de los estudiantes. En caso de tener que ausentarse deberá

informar a la Jefatura de División, quien determinará si la práctica continúa o se suspende;

- 8. Supervisar el uso del equipo, herramientas y material de laboratorio.
- 9. Todas las prácticas y el trabajo realizado en el laboratorio deberán estar orientados a fines académicos o de investigación.
- 10.El docente responsable deberá asegurarse de que los estudiantes conozcan por lo menos los siguientes elementos básicos de seguridad:
	- a. Normas y procedimientos generales de seguridad para el uso del laboratorio;
	- b. Instrucciones de operación de equipos e instrumentos a utilizarse.
- 11.Al término de la práctica, el docente entregará al laboratorista el equipo y material completo; en las mismas condiciones en que se recibió.

## <span id="page-5-0"></span>**PARA ESTUDIANTES***:*

- 1. El acceso de los usuarios al laboratorio para realizar una práctica deberá ser autorizados por el docente de la asignatura. Antes de iniciar una práctica, los estudiantes deberán colocar las mochilas, bolsas y objetos personales en el lugar designado por el docente.
- 2. Durante las prácticas sólo se permitirá el uso del manual de prácticas y cuadernos para apuntes y observaciones.
- 3. Durante el desarrollo de la práctica los estudiantes deberán ser supervisados por un docente o bien por el laboratorista en caso de ser necesario. Por ningún motivo se permitirá a los estudiantes trabajar sin supervisión de personal autorizado.
- 4. El uso de la herramienta, material y equipo de laboratorio deberá ser bajo las indicaciones de uso por parte del docente.
- 5. Cuando el usuario no devuelva el equipo, herramienta y/o material solicitado en las condiciones y términos establecidos, deberá reponerlo y se aplicará la sanción correspondiente.
- 6. Atender las indicaciones del docente antes y durante la práctica.
- 7. Usar bata de laboratorio.
- 8. Acomodar equipó de material y mobiliario al final de la sesión a la posición que fue encontrado al inicio de la misma.

#### <span id="page-6-0"></span>**AMBOS:**

- 1. Abstenerse de introducir alimentos y bebidas tales como agua, refrescos, alcohol, gasolina, etc., no deben dejarse cerca de los equipos;
- 2. Mantener el área de trabajo limpia, limpiar mesas de trabajo al término de la clase.
- 3. Conducirse y mantener el orden, respeto y honestidad dentro del laboratorio.
- 4. Evitar los actos inseguros que pongan en riesgo la integridad de los demás.
- 5. Concentrarse únicamente en el desarrollo de la practica correspondiente.

**Alguna otra situación ajena a este reglamento el H. Comité académico determinara las correspondientes acciones a tomar.**

## **NORMAS GENERALES DE SEGURIDAD.**

- <span id="page-7-0"></span>• Lea este manual por completo para un óptimo desempeño.
- Coloque el equipo en una zona libre de humedad.
- Verifique que la iluminación del salón o edificio sea la adecuada.
- No raye, pinte o maltrate la superficie de la mesa.
- No esté jugando con el interruptor de alimentación.
- Evite estar jugando con el equipo de cómputo.
- Use adecuadamente cada uno de los accesorios.
- Verifique que la alimentación eléctrica esté debidamente controlada.
- No tome o coma alimentos sobre las estaciones.
- Apague adecuadamente el equipo de cómputo.
- No raye, pinte o maltrate los monitores.
- No esté jugando ni golpeando el soporte del teclado/mouse.
- No desconecte el equipo mientras se encuentre funcionando.
- No doble excesivamente los cables de alimentación y extensiones
- Si no va a utilizar el equipo durante un periodo largo, por ejemplo, en vacaciones, desconecte el cable de alimentación.

**DIVISIÓN DE INGENIERÍA INDUSTRIAL**

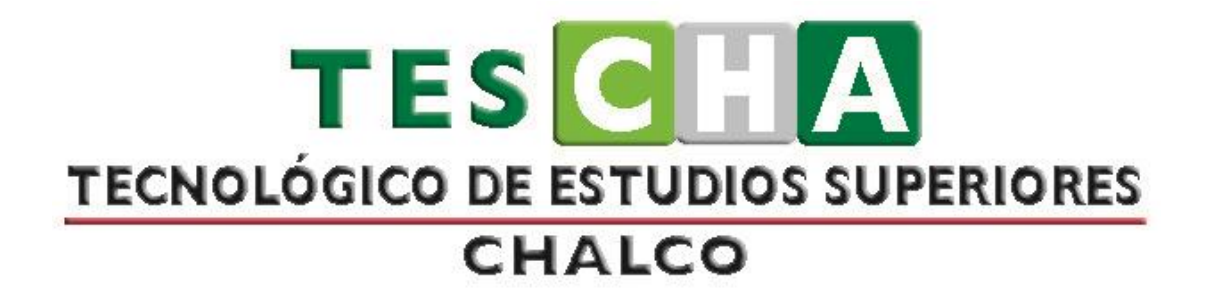

# **MANUAL DE PRÁCTICAS DE LA ASIGNATURA DE SIMULACIÓN DE PROCESOS Y MANUFACTURA AUTOMATIZADA**

**PRESENTACIÓN DE PRÁCTICAS DE TALLER O LABORATORIO**

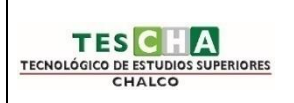

## **INGENIERÍA INDUSTRIAL PRÁCTICA No.1**

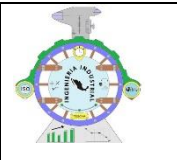

DATOS GENERALES

ASIGNATURA: SIMULACIÓN DE PROCESOS

<span id="page-9-0"></span>TÍTULO DE LA PRÁCTICA

## **PRACTICA 1 "WOODGEARS"**

DOCENTE: URIEL SANCHEZ

ESTUDIANTE(S) FECHA

OBJETIVO DE LA PRÁCTICA (6)

Aplicar software para la creación de engranes y observar su comportamiento y funcionamiento

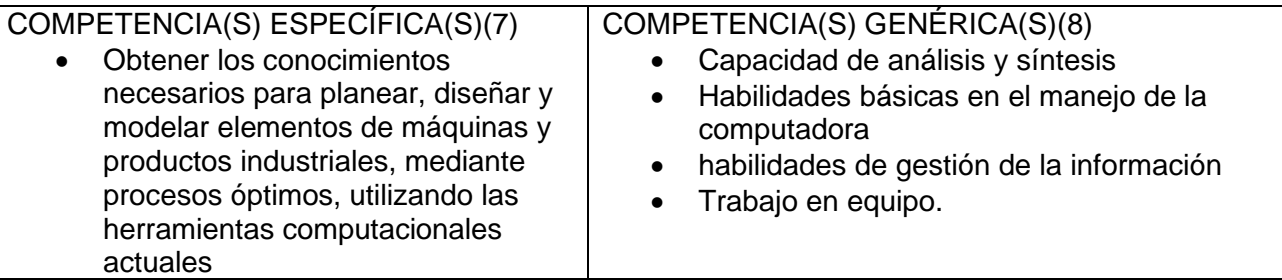

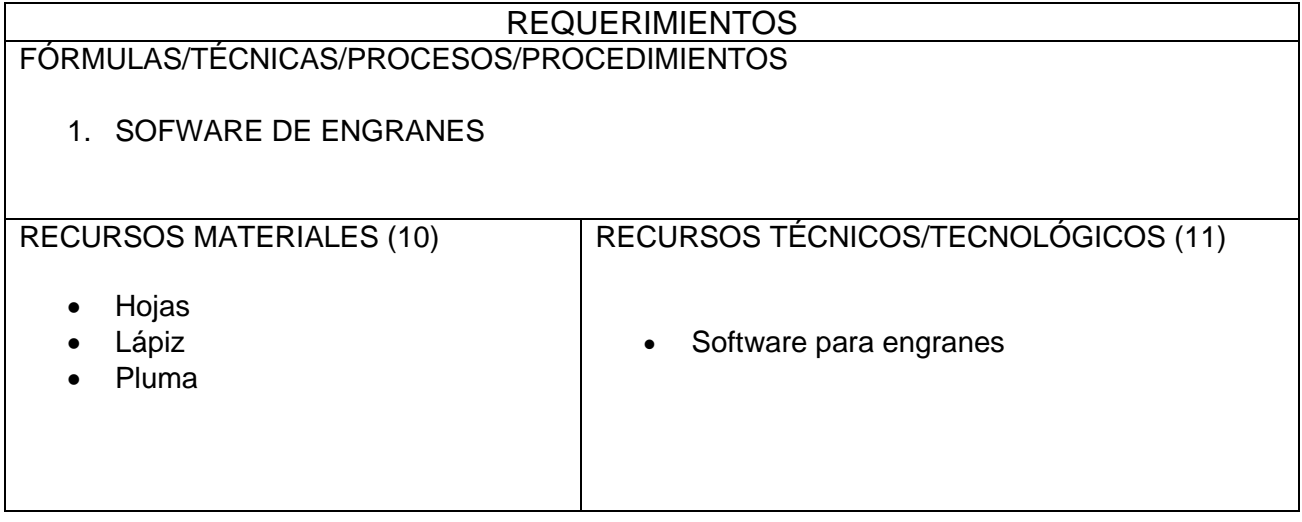

### MARCO TEÓRICO

Este generador de plantillas está diseñado para generar plantillas de papel para cortar engranajes de baja precisión de madera contrachapada, fenólicos u otros materiales adecuados con una sierra de cinta.

Este generador de plantillas de engranajes genera formas para engranajes de espolón involuto. Los engranajes de espolón involuto tienen dientes en forma de involución. La mejor manera de explicar cómo se forma la involución es seleccionar dos engranajes y marcar la casilla de verificación "mostrar línea de contacto". La línea roja mostrará la línea de contacto de los dientes para los engranajes dados, así como los círculos de base. Los engranajes funcionan como si una cuerda se desenrollara del círculo base del engranaje derecho y se enrollara en el otro círculo base. Un punto en la cuerda esencialmente traza la involución de los dientes. Tenga en cuenta que los dientes siempre hacen contacto a lo largo de la línea roja y exactamente perpendiculares a la línea. El ángulo de esta línea con respecto a la vertical es el ángulo de presión (campo 'Ángulo del diente' en la forma anterior)

La generación de dientes de engranajes no es perfecta. Normalmente, uno redondea un poco las puntas de los dientes del engranaje, lo que este programa no hace. Además, para engranajes con menos de unos 10 dientes y ángulos de dientes bajos, a veces es necesario estrechar los dientes en la base (undercut) o alterar la geometría (cambios de perfil). Por lo tanto, algunas combinaciones con engranajes de un pequeño número de dientes pueden superponerse o atascarse si fueran reales. Puede verificar si los engranajes se superpondrían seleccionando las casillas de verificación 'animar' y 'dos engranajes' para sus engranajes y verlos girar. Mi programa de [engranajes](https://woodgears.ca/gear/index.html) no libres calculará automáticamente el socavado necesario para hacer que los engranajes se engranen.

#### **Engranaje de anillo / engranajes de movimiento planetario**

También puede generar plantillas para engranajes internos, como se usarían para engranajes de movimiento planetario. Simplemente ingrese un número negativo de dientes para uno de los engranajes, y ese engranaje será un engranaje interior. Seleccione un número grande para el diámetro del eje al hacer una plantilla para obtener un círculo alrededor del engranaje. Para obtener más información sobre cómo calcular el número de dientes y la proporción, consulte esta nota sobre las [relaciones de](https://woodgears.ca/gear/planetary.html)  [engranajes planetarios y los cálculos.](https://woodgears.ca/gear/planetary.html)

## **Engranajes de cremallera y piñón**

También puede generar engranajes de cremallera y piñón. Simplemente ingrese cero para el número de dientes de un engranaje, y el programa dibujará un bastidor de engranaje recto en lugar de un engranaje para ese engranaje.

## DESARROLLO (13)

1. Construimos:

**Espaciado de los dientes**: Número de milímetros de un diente a otro, a lo largo del diámetro del paso.

## **Ángulo de contacto (grado):**

El ángulo de presión de los engranajes. Para engranajes con un número más pequeño de dientes, establezca esto un poco más grande, para obtener dientes más inclinados que tienen menos probabilidades de atascarse.

## **Diámetro del orificio del eje (mm):**

De qué tamaño se debe dibujar el orificio del eje. Para engranajes interiores (planetarios), configre este engranaje más grande que el engranaje para dibujar un círculo alrededor del engranaje.

## **Engranaje 1 dientes:**

Número de dientes en el engranaje para renderizar para el engranaje. Controla la marcha izquierda cuando se muestran dos marchas. Introduzca el valor negativo para los engranajes de anillo.

## **Cremallera y piñón:**

Cambie la marcha 1 a una marcha lineal (cremallera). También puede hacer que el otro engranaje sea un bastidor ingresando "0" para el recuento de dientes.

## **Distancia cal medida (mm):**

Después de imprimir una página de prueba, mida la distancia entre las líneas marcadas "esto debe ser 150 mm". Si no es de 150 mm, introduzca el valor en este campo para compensar el escalado de la impresora. La siguiente impresión debe tener el tamaño correcto.

## **Engranaje 2 dientes:**

Número de dientes para el engranaje de la derecha, si se renderiza. La casilla de verificación controla si se representan una o dos marchas.

## **Dos engranajes:**

Al imprimir plantillas, es útil tener solo un engranaje mostrado.

#### **Radios:**

Muestra el engranaje con radios. Los radios solo se muestran para engranajes con 16 o más dientes.

### **Mostrar girado:**

Gire ligeramente las marchas que se muestran. Útil para verificar el ajuste de los engranajes en diferentes ángulos al mostrar dos engranajes en la pantalla. Utilice valores de 0 a 100 para indicar el porcentaje de avance de rotación de un diente.

## **Engranajes de impresión:**

Esta función oculta el texto en la parte inferior de esta página y le dice a su navegador que inicie el "cuadro de diálogo de impresión" para imprimir esta página.

#### **Mostrar diámetro**

de paso Mostrar el diámetro de paso de los engranajes. El diámetro de paso es el diámetro efectivo del engranaje.

## **Mostrar línea de contacto**

Muestra el ángulo de presión y el radio de la base.

#### **Mostrar cuadrícula**

de cm Mostrar una cuadrícula de 1 cm. Utilice el "ancho de página impreso" para escalar exactamente a su impresora

#### **Animar**

Gire los engranajes en la pantalla. Bueno para verificar el mallado de engranajes con un pequeño número de dientes.

#### **Modo de división de**

placas A veces solo desea dividir un círculo en algo así como 17 partes iguales, y la plantilla de engranajes es útil para eso. Marcar esta opción solo dibuja las líneas divisorias y no hay dientes de engranaje (woodgears, 2021).

## RESULTADOS

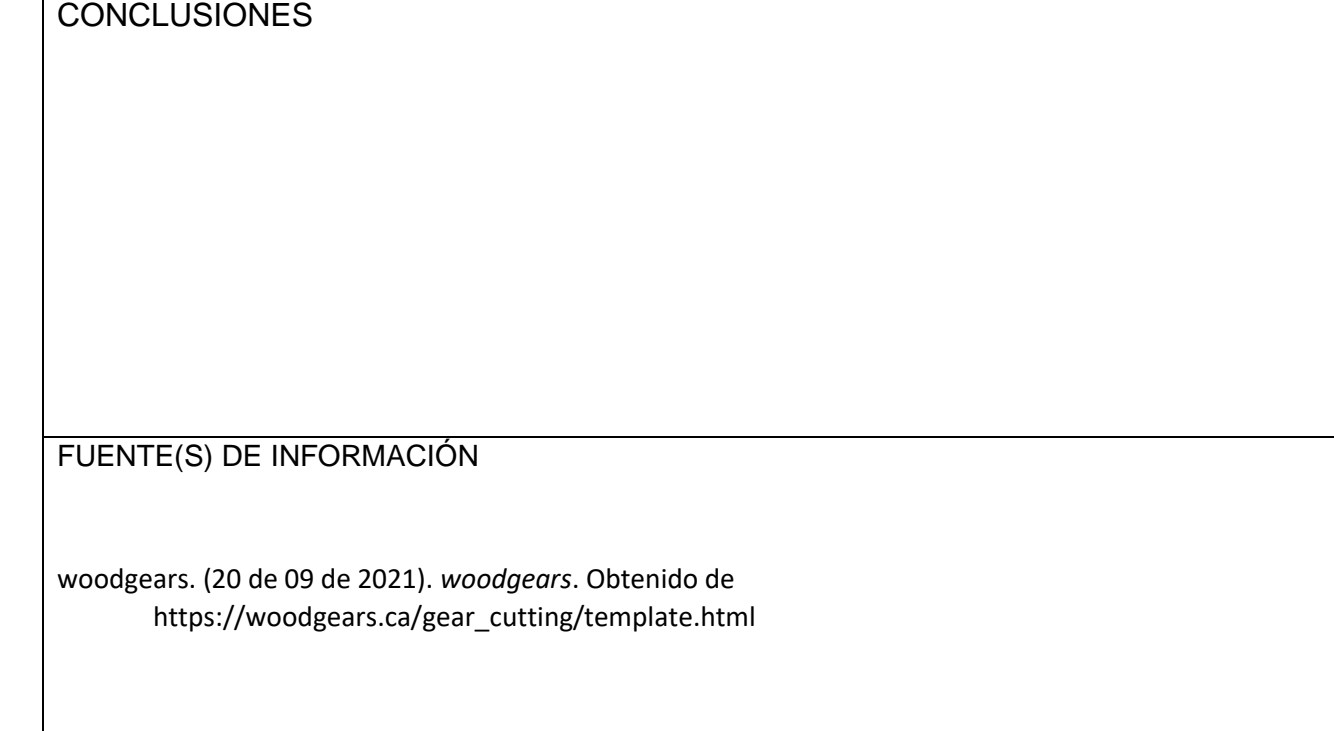

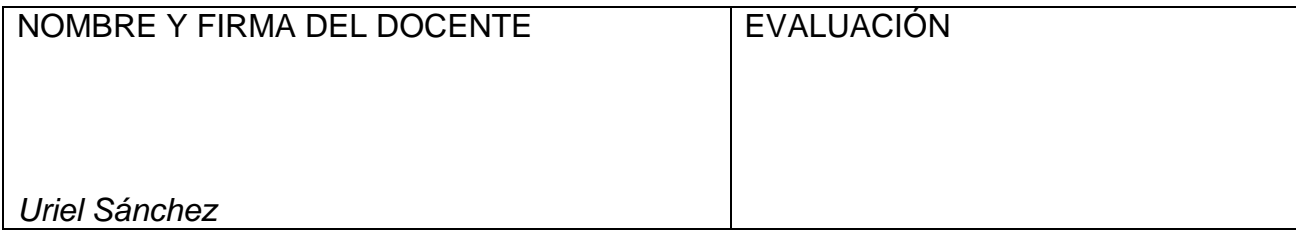

**DIVISIÓN DE INGENIERÍA INDUSTRIAL**

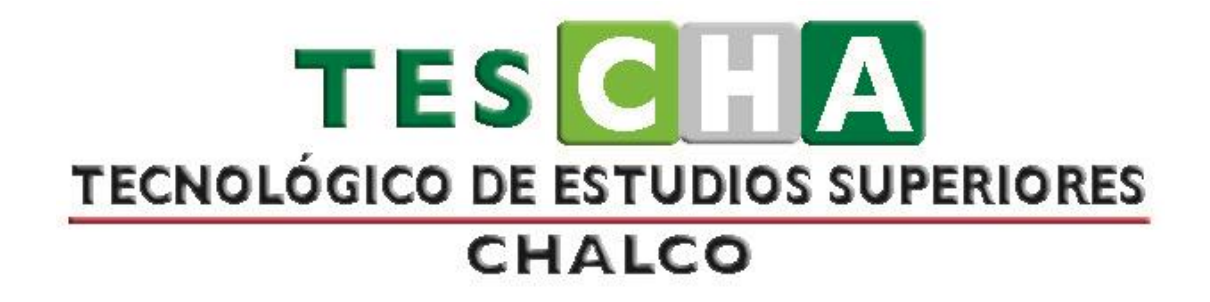

# **MANUAL DE PRÁCTICAS DE LA ASIGNATURA DE SIMULACIÓN DE PROCESOS Y MANUFACTURA AUTOMATIZADA**

**PRESENTACIÓN DE PRÁCTICAS DE TALLER O LABORATORIO**

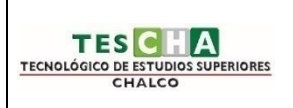

# **INGENIERÍA INDUSTRIAL PRÁCTICA No.2**

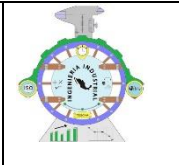

DATOS GENERALES

ASIGNATURA: SIMULACIÓN DE PROCESOS

<span id="page-15-0"></span>TÍTULO DE LA PRÁCTICA

# **PRACTICA 2 "DISEÑO DE ENGRANES AUTOCAD"**

DOCENTE: URIEL SANCHEZ

actuales

ESTUDIANTE(S) | FECHA

OBJETIVO DE LA PRÁCTICA (6) Aplicar software AUTOCAD para la creación de engranes y observar su comportamiento y funcionamiento COMPETENCIA(S) ESPECÍFICA(S)(7) • Obtener los conocimientos necesarios para planear, diseñar y modelar elementos de máquinas y productos industriales, mediante procesos óptimos, utilizando las herramientas computacionales COMPETENCIA(S) GENÉRICA(S)(8) • Capacidad de análisis y síntesis • Habilidades básicas en el manejo de la computadora • habilidades de gestión de la información • Trabajo en equipo.

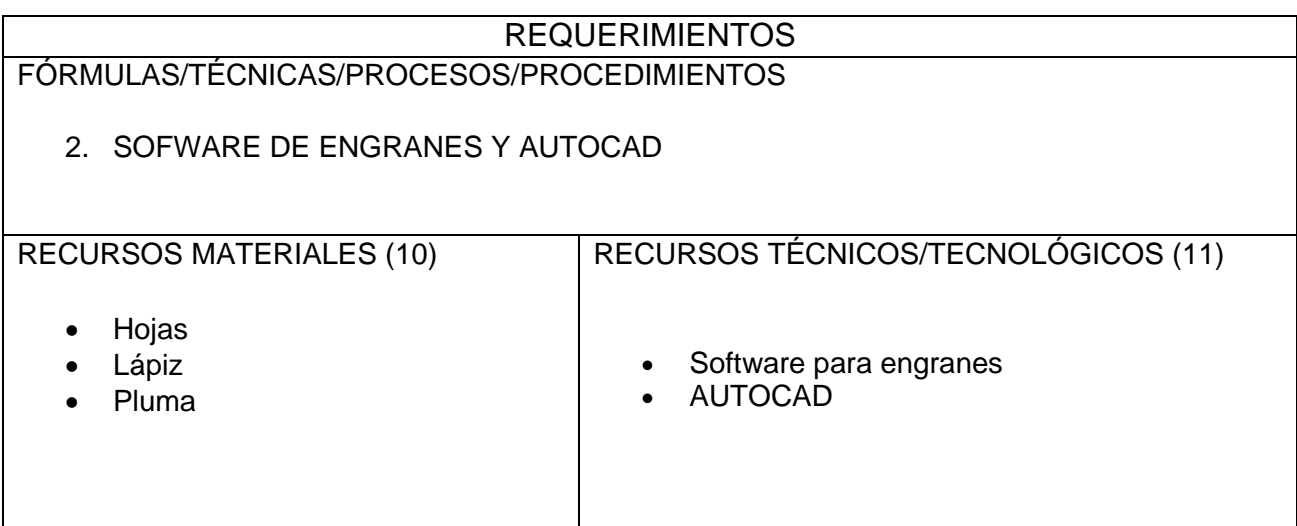

## MARCO TEÓRICO

Este generador de plantillas está diseñado para generar plantillas de papel para cortar engranajes de baja precisión de madera contrachapada, fenólicos u otros materiales adecuados con una sierra de cinta.

Este generador de plantillas de engranajes genera formas para engranajes de espolón involuto. Los engranajes de espolón involuto tienen dientes en forma de involución. La mejor manera de explicar cómo se forma la involución es seleccionar dos engranajes y marcar la casilla de verificación "mostrar línea de contacto". La línea roja mostrará la línea de contacto de los dientes para los engranajes dados, así como los círculos de base. Los engranajes funcionan como si una cuerda se desenrollara del círculo base del engranaje derecho y se enrollara en el otro círculo base. Un punto en la cuerda esencialmente traza la involución de los dientes. Tenga en cuenta que los dientes siempre hacen contacto a lo largo de la línea roja y exactamente perpendiculares a la línea. El ángulo de esta línea con respecto a la vertical es el ángulo de presión (campo 'Ángulo del diente' en la forma anterior)

La generación de dientes de engranajes no es perfecta. Normalmente, uno redondea un poco las puntas de los dientes del engranaje, lo que este programa no hace. Además, para engranajes con menos de unos 10 dientes y ángulos de dientes bajos, a veces es necesario estrechar los dientes en la base (undercut) o alterar la geometría (cambios de perfil). Por lo tanto, algunas combinaciones con engranajes de un pequeño número de dientes pueden superponerse o atascarse si fueran reales. Puede verificar si los engranajes se superpondrían seleccionando las casillas de verificación 'animar' y 'dos engranajes' para sus engranajes y verlos girar. Mi programa de [engranajes](https://woodgears.ca/gear/index.html) no libres calculará automáticamente el socavado necesario para hacer que los engranajes se engranen.

**Engranaje de anillo / engranajes de movimiento planetario** También puede generar plantillas para engranajes internos, como se usarían para engranajes de movimiento planetario. Simplemente ingrese un número negativo de dientes para uno de los engranajes, y ese engranaje será un engranaje interior. Seleccione un número grande para el diámetro del eje al hacer una plantilla para obtener un círculo alrededor del engranaje. Para obtener más información sobre cómo calcular el número de dientes y la proporción, consulte esta nota sobre las relaciones [de engranajes](https://woodgears.ca/gear/planetary.html)  [planetarios y los cálculos.](https://woodgears.ca/gear/planetary.html)

**Engranajes de cremallera y piñón** También puede generar engranajes de cremallera y piñón. Simplemente ingrese cero para el número de dientes de un engranaje, y el programa dibujará un bastidor de engranaje recto en lugar de un engranaje para ese engranaje.

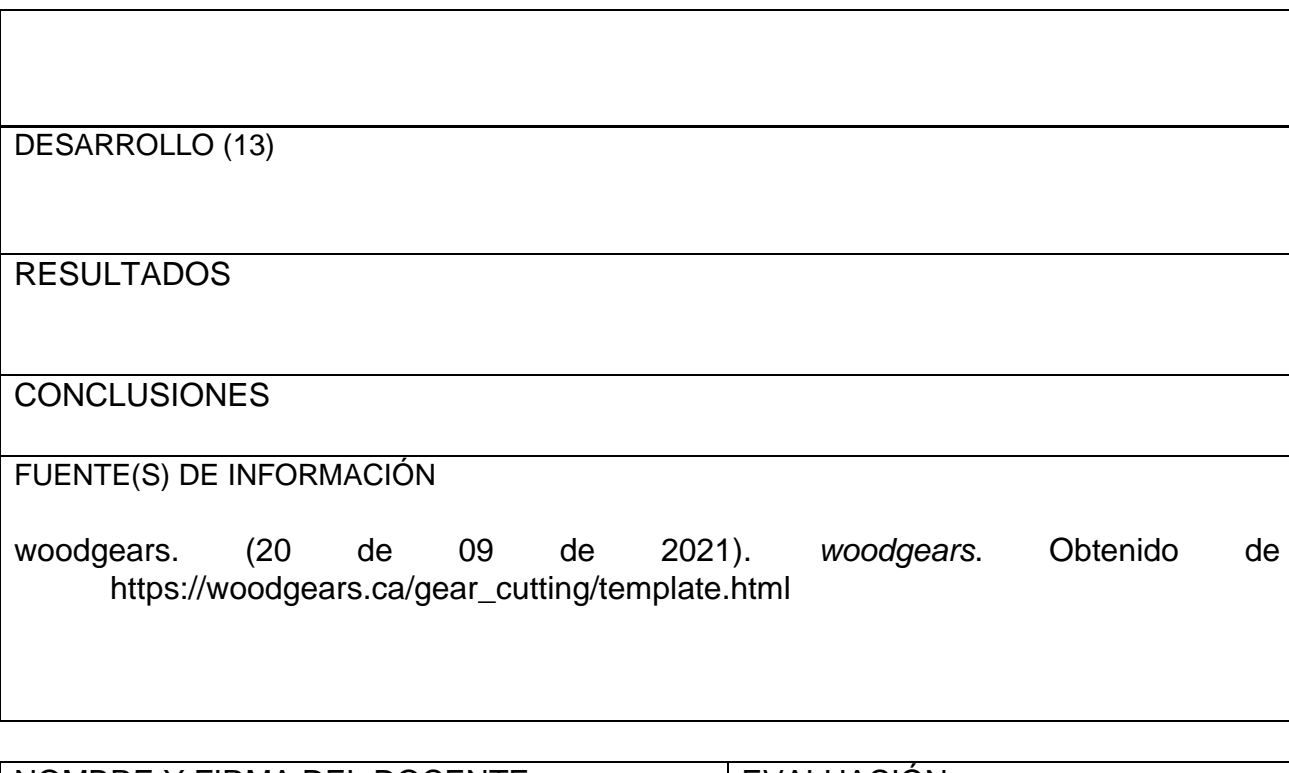

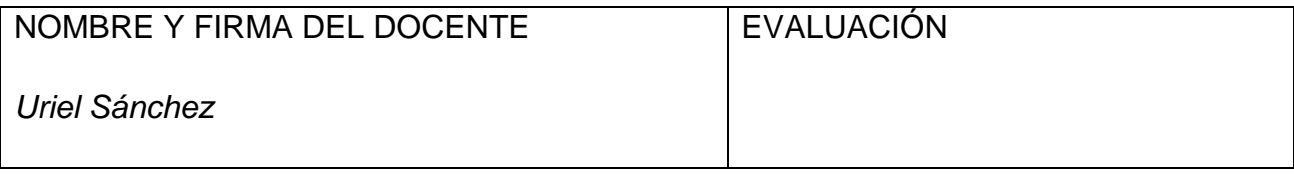

**DIVISIÓN DE INGENIERÍA INDUSTRIAL**

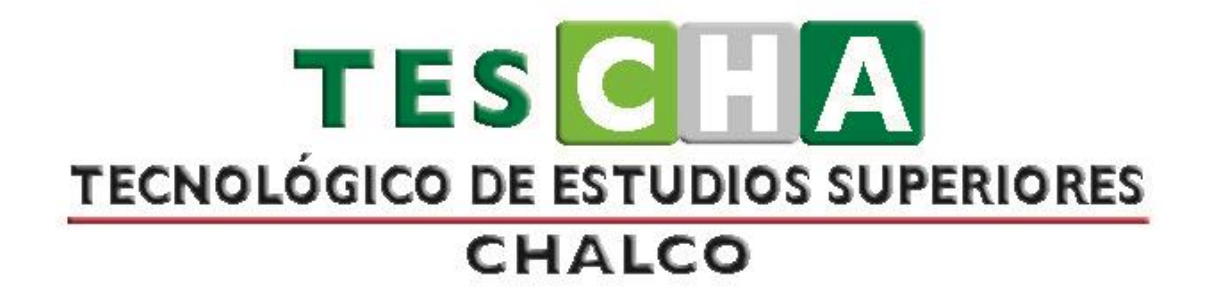

# **MANUAL DE PRÁCTICAS DE LA ASIGNATURA DE SIMULACIÓN DE PROCESOS Y MANUFACTURA AUTOMATIZADA**

**PRESENTACIÓN DE PRÁCTICAS DE TALLER O LABORATORIO**

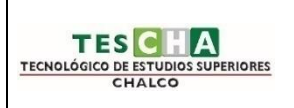

# **INGENIERÍA INDUSTRIAL PRÁCTICA No.3**

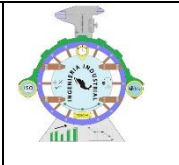

## DATOS GENERALES

ASIGNATURA: SIMULACIÓN DE PROCESOS

TÍTULO DE LA PRÁCTICA

## <span id="page-19-0"></span>**PRACTICA 3 "DISEÑO DE ENGRANES AUTOCAD"**

DOCENTE: URIEL SANCHEZ

ESTUDIANTE(S) FECHA

OBJETIVO DE LA PRÁCTICA (6) Aplicar software AUTOCAD para la creación de engranes y observar su comportamiento y funcionamiento COMPETENCIA(S) ESPECÍFICA(S)(7) • Obtener los conocimientos necesarios para planear, diseñar y modelar elementos de máquinas y productos industriales, mediante procesos óptimos, utilizando las herramientas computacionales actuales COMPETENCIA(S) GENÉRICA(S)(8) • Capacidad de análisis y síntesis • Habilidades básicas en el manejo de la computadora • habilidades de gestión de la información • Trabajo en equipo.

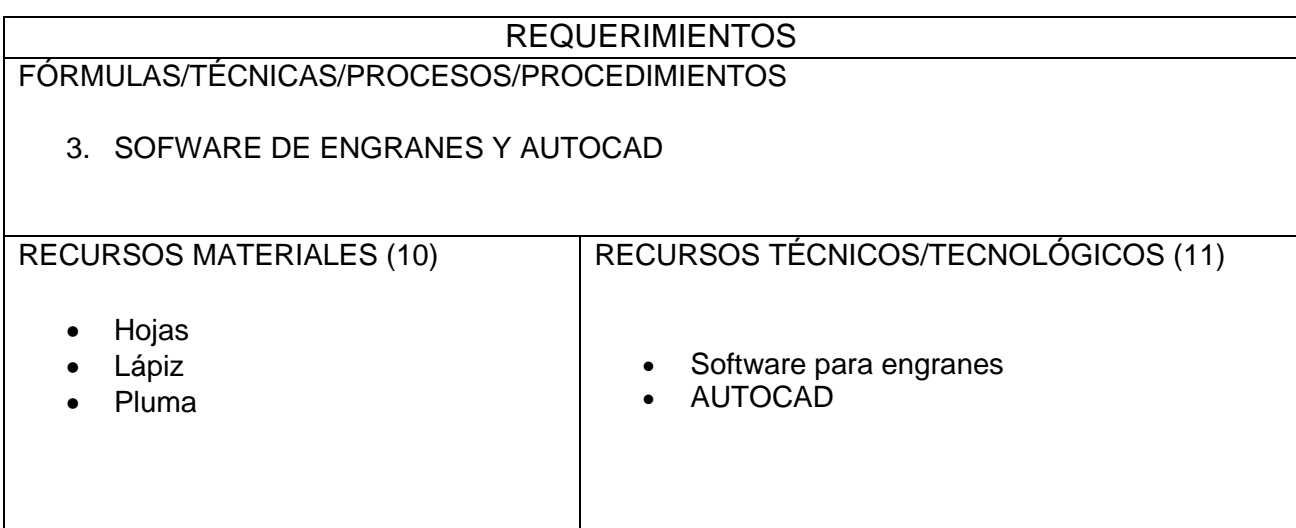

MARCO TEÓRICO CAPÍTULO 1: Generalidades 1.1Lamina de trabajo Los formatos de láminas de trabajo se encuentran en la NORMA CPE INEN, a

continuación se muestran las partes de una lámina en formato A3.

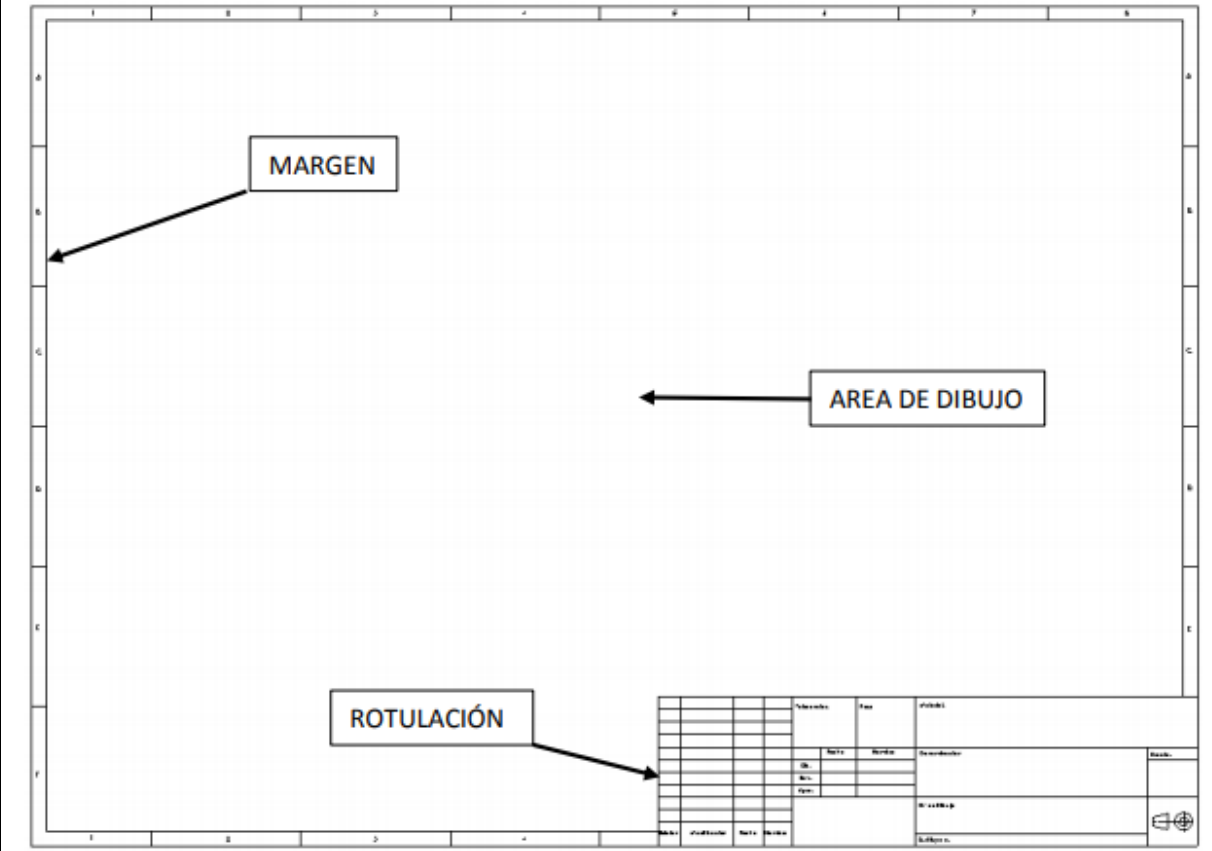

1.2Tipos de Líneas.

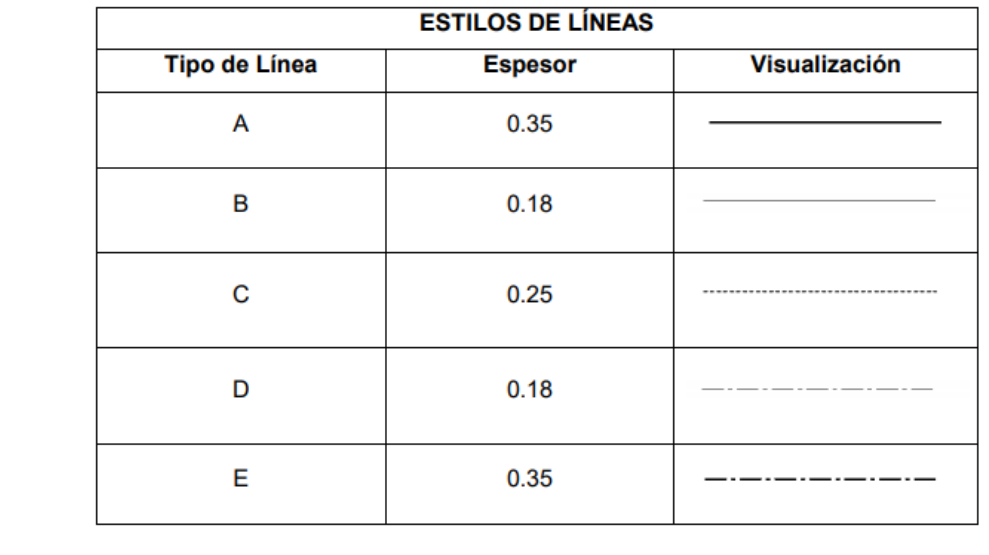

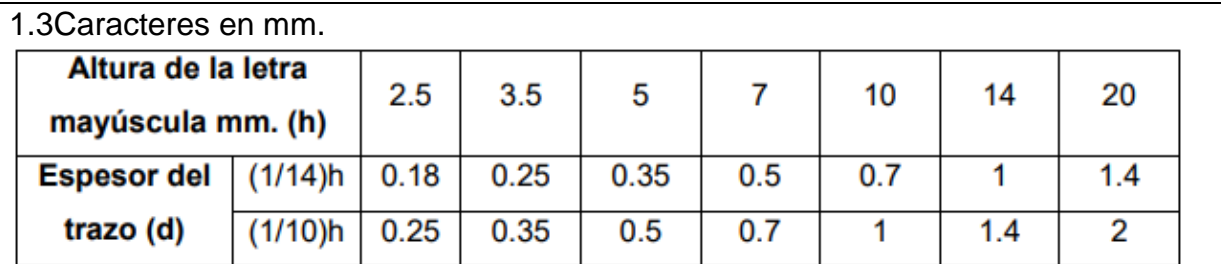

## 1.4Rotulado.

Dependiendo del tipo de plano en el que se esté trabajando se llevara un rotulado simple o un rotulado que contenga además la lista de piezas.

- Rotulado Simple.-

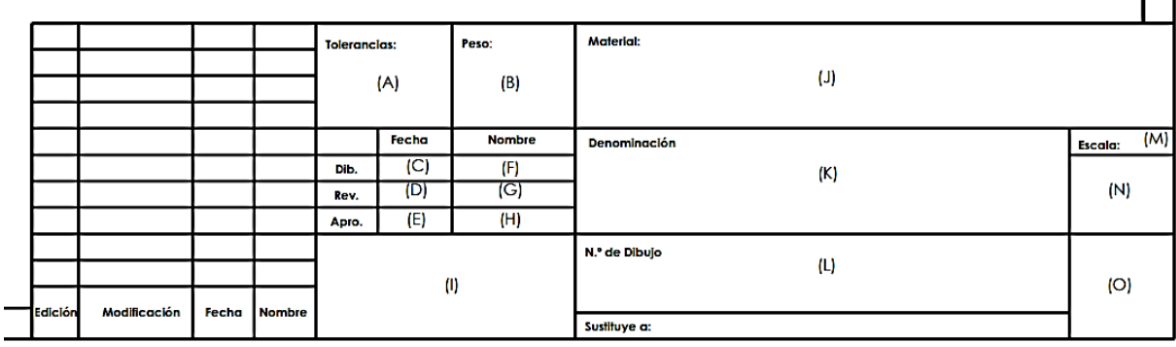

(A) Tolerancia general del dibujo en caso de ser necesario

(B) Peso o masa, en caso necesario

(C) Fecha de realización del plano

(D) Fecha de revisión del plano

(E) Fecha de aprobación del plano

(F) Nombre de quien dibujó el plano

(G) Nombre de quien revisó el plano

(H) Nombre de quien aprobó el plano

(I) Siglas o nombre de la firma propietaria o confeccionadora de la lámina

(J) Especificación del material con designaciones normalizadas

(K) Nombre o referencia del plano

(L) Número de la lámina o plano dibujado

Ejem: MCT – 14 - 01 (Código – año - # de lámina)

(M) Escala

(N) Tamaño de la lámina

Ejem: A0, A1, A2, A3, A4

(O) Símbolo de disposición de las vistas (Sistema Americano o Europeo)

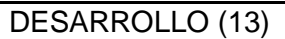

RESULTADOS

**CONCLUSIONES** 

FUENTE(S) DE INFORMACIÓN woodgears. (20 de 09 de 2021). *woodgears*. Obtenido de https://woodgears.ca/gear\_cutting/template.html

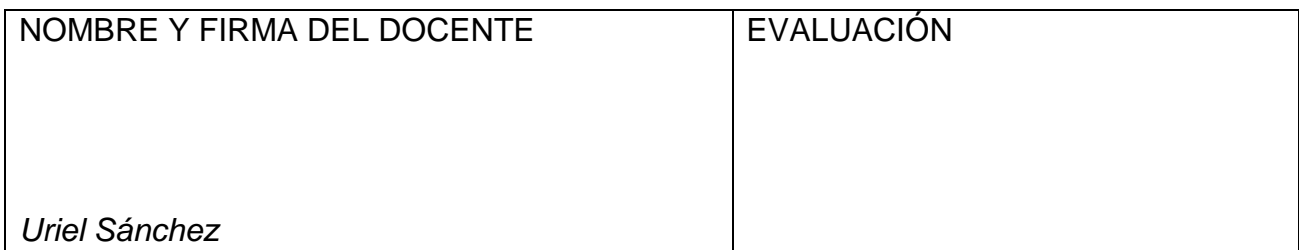

**DIVISIÓN DE INGENIERÍA INDUSTRIAL**

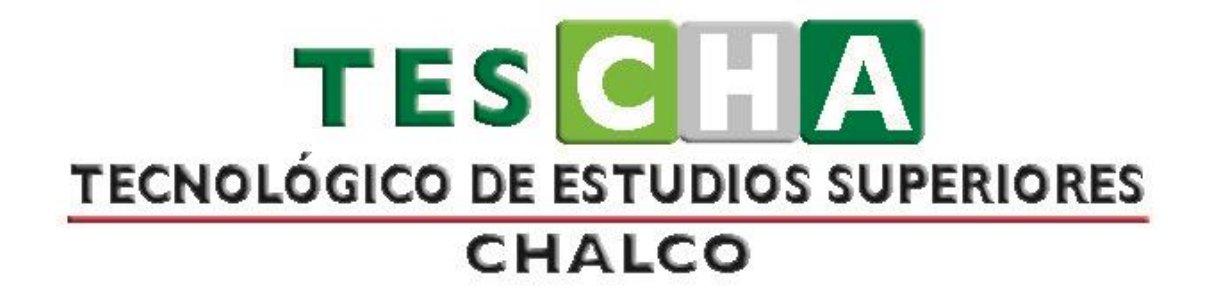

# **MANUAL DE PRÁCTICAS DE LA ASIGNATURA DE SIMULACIÓN DE PROCESOS Y MANUFACTURA AUTOMATIZADA**

**PRESENTACIÓN DE PRÁCTICAS DE TALLER O LABORATORIO**

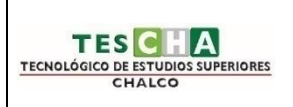

# **INGENIERÍA INDUSTRIAL PRÁCTICA No.4**

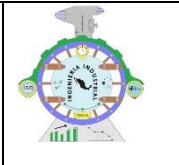

## DATOS GENERALES

ASIGNATURA: SIMULACIÓN DE PROCESOS

<span id="page-24-0"></span>TÍTULO DE LA PRÁCTICA

## **PRACTICA 4 "SWANSOFT CNC SIMULATION"**

DOCENTE: URIEL SANCHEZ

ESTUDIANTE(S) FECHA

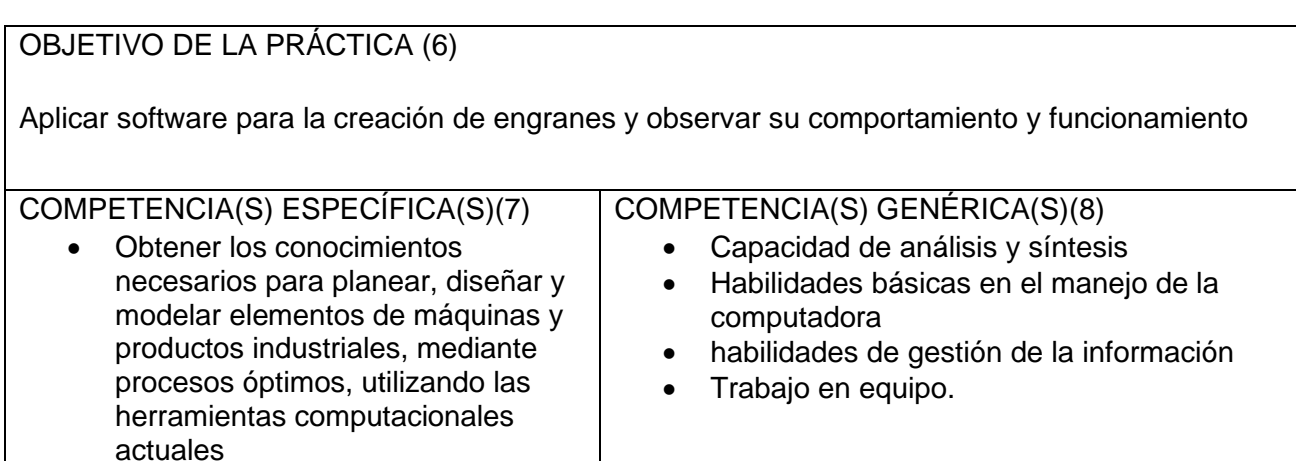

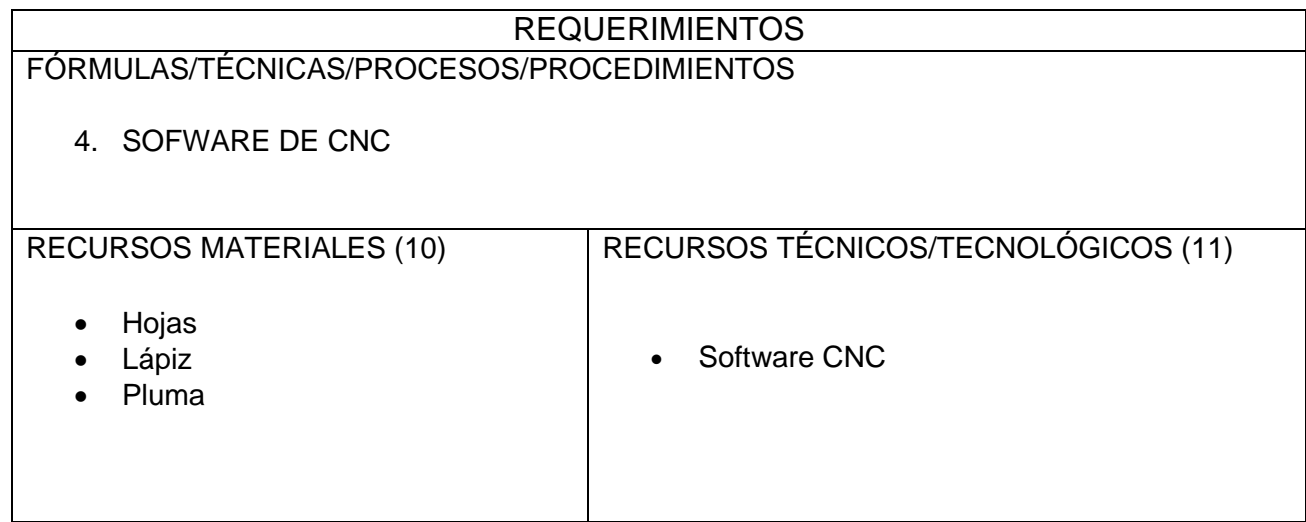

## MARCO TEÓRICO

En pocas palabras, el control numérico computarizado (CNC ) es el uso de una computadora para controlar y monitorear los movimientos de una máquina herramienta.

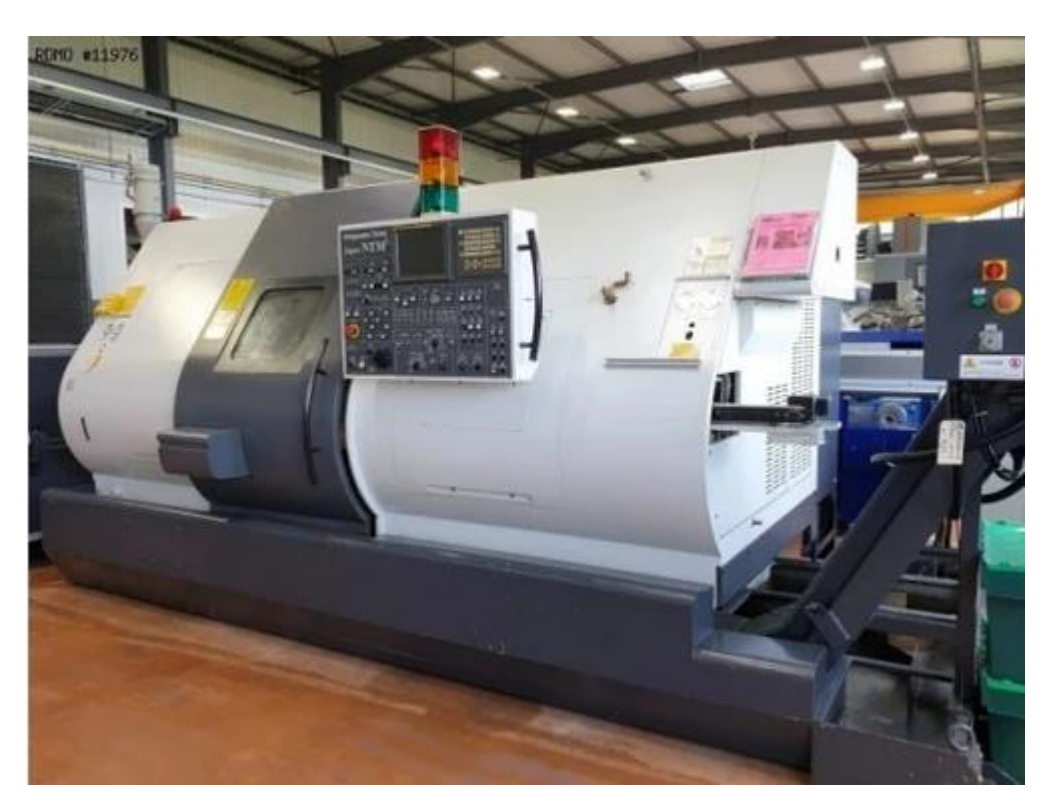

Las máquinas de gran porte cuentan con una computadora dedicada que forma parte del equipo, y la mayoría dispone de un sofisticado sistema de realimentación que monitorea y ajusta constantemente la velocidad y posición de la herramienta de corte.

Las máquinas menos exigentes usadas en talleres admiten el uso de una computadora personal externa.

Vamos a dar un paseo visual y entre esas máquinas herramienta, tanto estáticas como portátiles, podemos mencionar:

#### **[Fresadora](https://www.demaquinasyherramientas.com/mecanizado/fresadoras-cnc)**

Una **[fresadora](https://es.wikipedia.org/wiki/Fresadora)** es una máquina [herramienta](https://es.wikipedia.org/wiki/M%C3%A1quina_herramienta) para realizar trabajos mecanizados por arranque de [viruta](https://es.wikipedia.org/wiki/Viruta) mediante el movimiento de una herramienta rotativa de varios filos de corte denominada [fresa.](https://es.wikipedia.org/wiki/Fresadora#Herramientas)

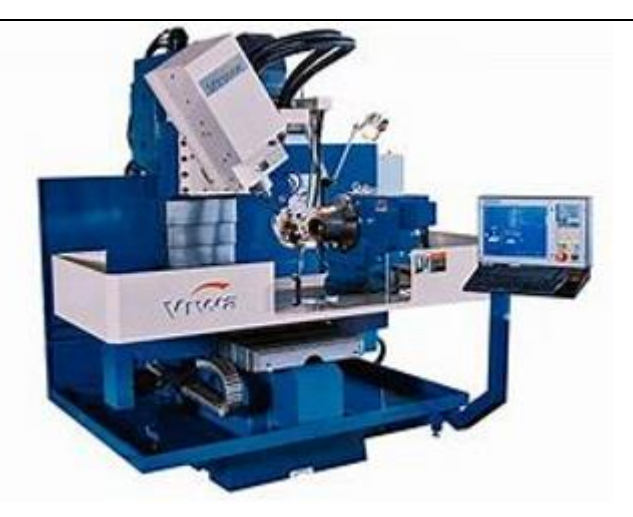

## **Torno**

**Torno de control [numérico](https://es.wikipedia.org/wiki/Torno_de_control_num%C3%A9rico)** o **torno [CNC](https://es.wikipedia.org/wiki/Control_num%C3%A9rico)** se refiere a una máquina [herramienta](https://es.wikipedia.org/wiki/M%C3%A1quina_herramienta) del tipo [torno](https://es.wikipedia.org/wiki/Torno) que se utiliza para [mecanizar](https://es.wikipedia.org/wiki/Mecanizado) piezas de revolución mediante un [software](https://es.wikipedia.org/wiki/Software) de [computadora](https://es.wikipedia.org/wiki/Computadora) que utiliza datos alfa-numéricos, siguiendo los ejes [cartesianos](https://es.wikipedia.org/wiki/Coordenadas_cartesianas) X, Y. Se utiliza para producir en cantidades y con precisión porque la computadora que lleva incorporado control, es la encargada de la ejecución de la pieza.

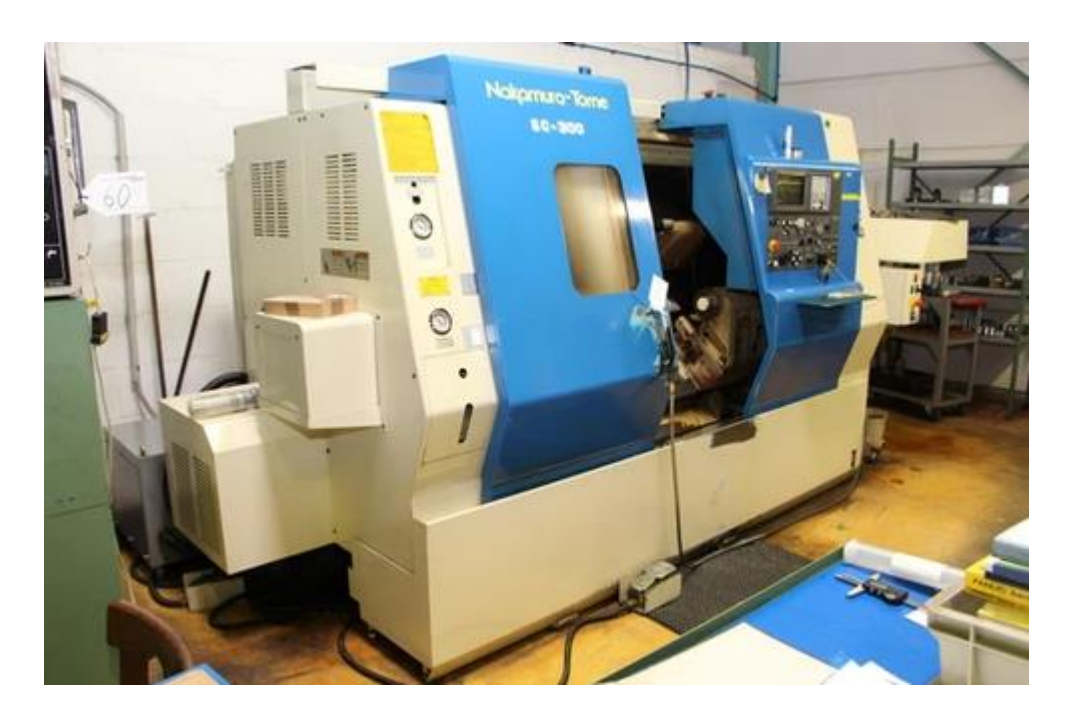

## **[Rectificadora](https://www.demaquinasyherramientas.com/maquinas/rectificadoras-tipos-y-usos)**

La **[rectificadora](https://es.wikipedia.org/wiki/Rectificadora)** es una máquina [herramienta,](https://es.wikipedia.org/wiki/M%C3%A1quina_herramienta) utilizada para realizar [mecanizados](https://es.wikipedia.org/wiki/Mecanizado) por [abrasión,](https://es.wikipedia.org/wiki/Abrasi%C3%B3n) con mayor precisión [dimensional](https://es.wikipedia.org/wiki/Precisi%C3%B3n_dimensional) y menor es [rugosidades](https://es.wikipedia.org/wiki/Rugosidad_(mec%C3%A1nica)) que en el mecanizado por arranque de [viruta.](https://es.wikipedia.org/wiki/Viruta)

Las piezas que se rectifican son principalmente de [acero](https://es.wikipedia.org/wiki/Acero) endurecido mediante [tratamiento](https://es.wikipedia.org/wiki/Tratamiento_t%C3%A9rmico) térmico. Para el rectificado se utilizan discos abrasivos robustos, llamados

muelas. El rectificado se aplica después de que la pieza se ha sometido a otras máquinas herramientas que le han quitado las impurezas mayores, dejando solamente un pequeño excedente de material para ser eliminado por la rectificadora con precisión. A veces, a una operación de rectificado le siguen otras de [pulido](https://es.wikipedia.org/wiki/Pulido) y [lapeado,](https://es.wikipedia.org/wiki/Lapeado) como por ejemplo en la fabricación de cristales para [lentes.](https://es.wikipedia.org/wiki/Lente)

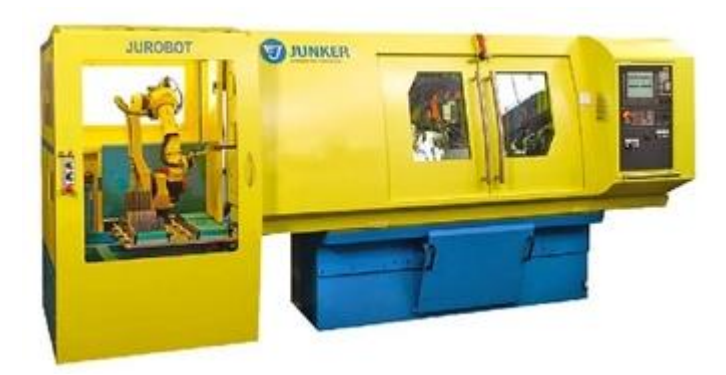

## **Máquina de [corte](https://www.demaquinasyherramientas.com/soldadura/comparacion-de-tecnologias-de-corte-termico-mecanizado) por láser , por plasma , por chorro de agua o por electroerosión**

El **corte con láser** es una técnica empleada para cortar piezas de [chapa](https://es.wikipedia.org/wiki/Chapa) caracterizada en que su fuente de [energía](https://es.wikipedia.org/wiki/Energ%C3%ADa) es un láser que concentra luz en la superficie de trabajo.

## **Que es el controlador en un CNC?**

El controlador CNC trabaja en conjunto con una serie de [motores](https://www.demaquinasyherramientas.com/soldadura/que-tener-en-cuenta-al-elegir-una-mesa-de-corte-por-plasma-parte-iii) (servomotores y/o motores paso a paso), así como componentes de [accionamiento](https://www.demaquinasyherramientas.com/soldadura/que-tener-en-cuenta-al-elegir-una-mesa-de-corte-por-plasma-seleccion-del-sistema-mecanico) para desplazar los ejes de la máquina de manera controlada y ejecutar los movimientos programados.

Una máquina CNC, por lo tanto, consiste en seis elementos principales:

- Dispositivo de entrada
- Unidad de control o controlador
- Máquina herramienta
- Sistema de accionamiento
- Dispositivos de realimentación (sólo en sistemas con servomotores)
- Monitor (2000, 2021)

DESARROLLO (13)

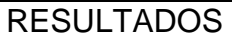

**CONCLUSIONES** 

## FUENTE(S) DE INFORMACIÓN

2000, I. (1 de 11 de 2021). *MECANIZADOS*. Obtenido de https://www.inter2000mecanizados.com/post/que-es-el-cnc-y-como-estacompuesta-una-maquina-cnc

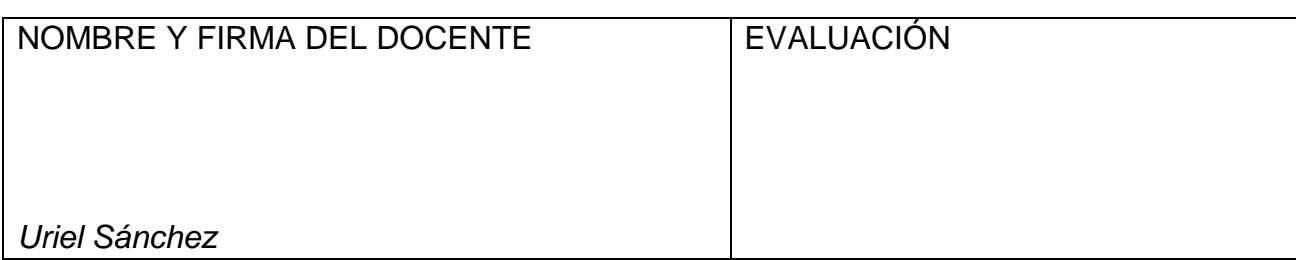

**DIVISIÓN DE INGENIERÍA INDUSTRIAL**

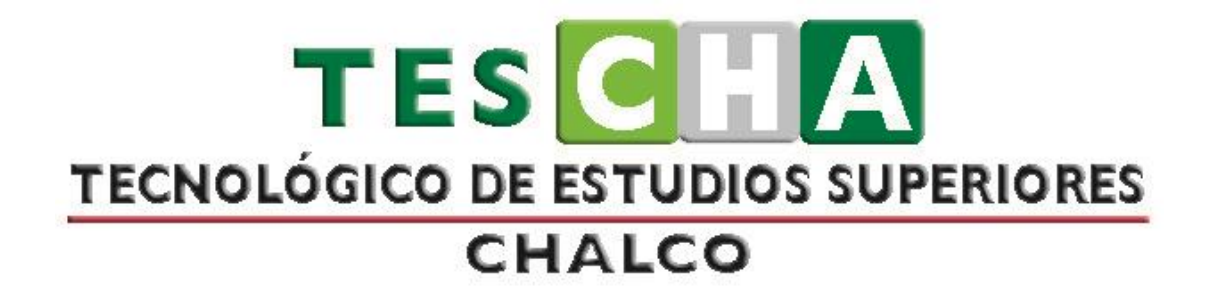

# **MANUAL DE PRÁCTICAS DE LA ASIGNATURA DE SIMULACIÓN DE PROCESOS Y MANUFACTURA AUTOMATIZADA**

**PRESENTACIÓN DE PRÁCTICAS DE TALLER O LABORATORIO**

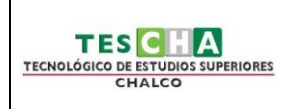

# **INGENIERÍA INDUSTRIAL PRÁCTICA No. 5**

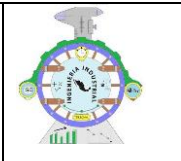

DATOS GENERALES

ASIGNATURA: SIMULACIÓN DE PROCESOS

<span id="page-30-0"></span>TÍTULO DE LA PRÁCTICA:

## **PRACTICA 5 "ANIMACION Y SIMULACION"**

DOCENTE: ÁNGEL URIEL SÁNCHEZ GONZÁLEZ

ESTUDIANTE: FECHA

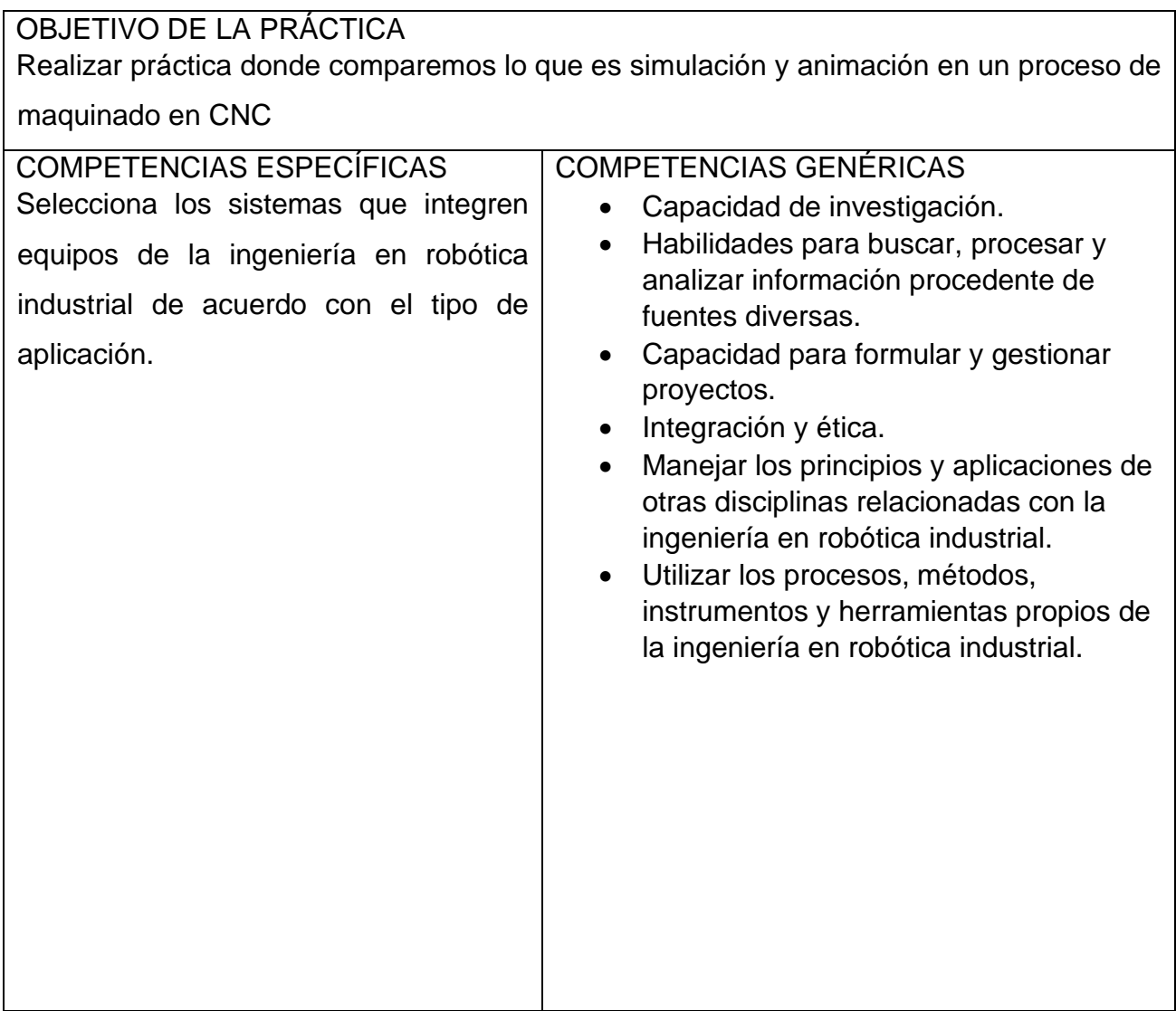

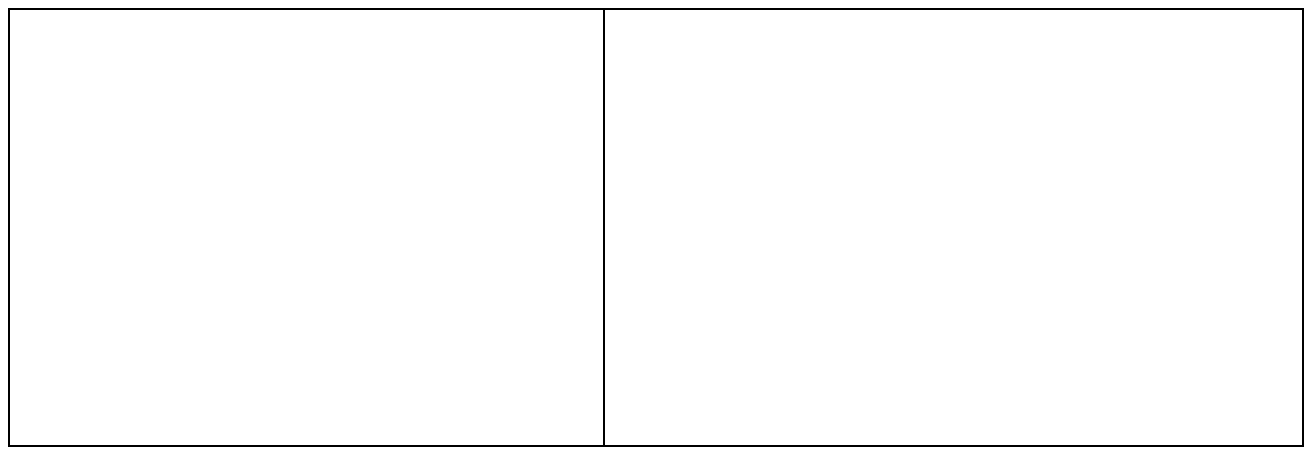

## REQUERIMIENTOS

FÓRMULAS/TÉCNICAS/PROCESOS/PROCEDIMIENTOS

• Manejo de simuladores proporcionados en clase

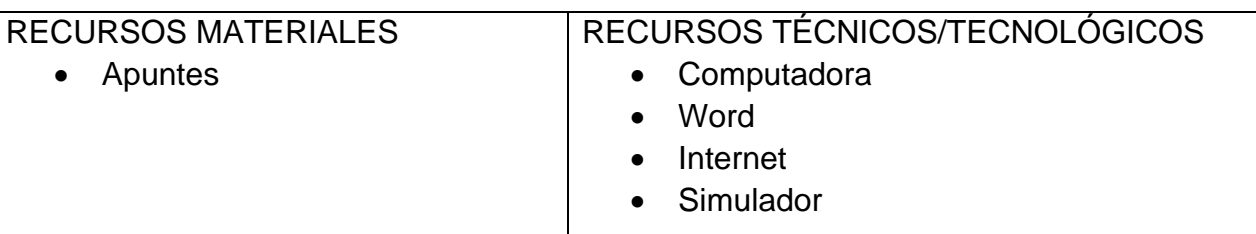

## MARCO TEÓRICO

Los programas de animación y simulación están destinados a conseguir un efecto de movimiento en las figuras representadas.

Los programas de animación pretenden crear efectos únicamente artísticos y su movimiento es libre.

Por su parte, los programas de simulación tienen restricciones, ya que intentan imitar un movimiento real.

En el diseño de objetos se utilizan programas de simulación para conseguir realismo en las piezas diseñadas y para poder pasar esas mismas restricciones a los programas de ensayos virtuales.

Las funciones básicas de este tipo de programas son:

Añadir texturas a las superficies creadas.

Desarrollar entornos de iluminación.

Simular movimientos de los objetos (desplazamientos, giros y deformaciones). Enfocar imágenes desde varios puntos.

AutoCAD realiza estas operaciones gracias a su función llamada render o renderizado, aunque no es su aplicación más destacada.

Otros programas que realizan estas tareas específicamente son 3D Studio y Katia (simulación) o Fireworks (animación).

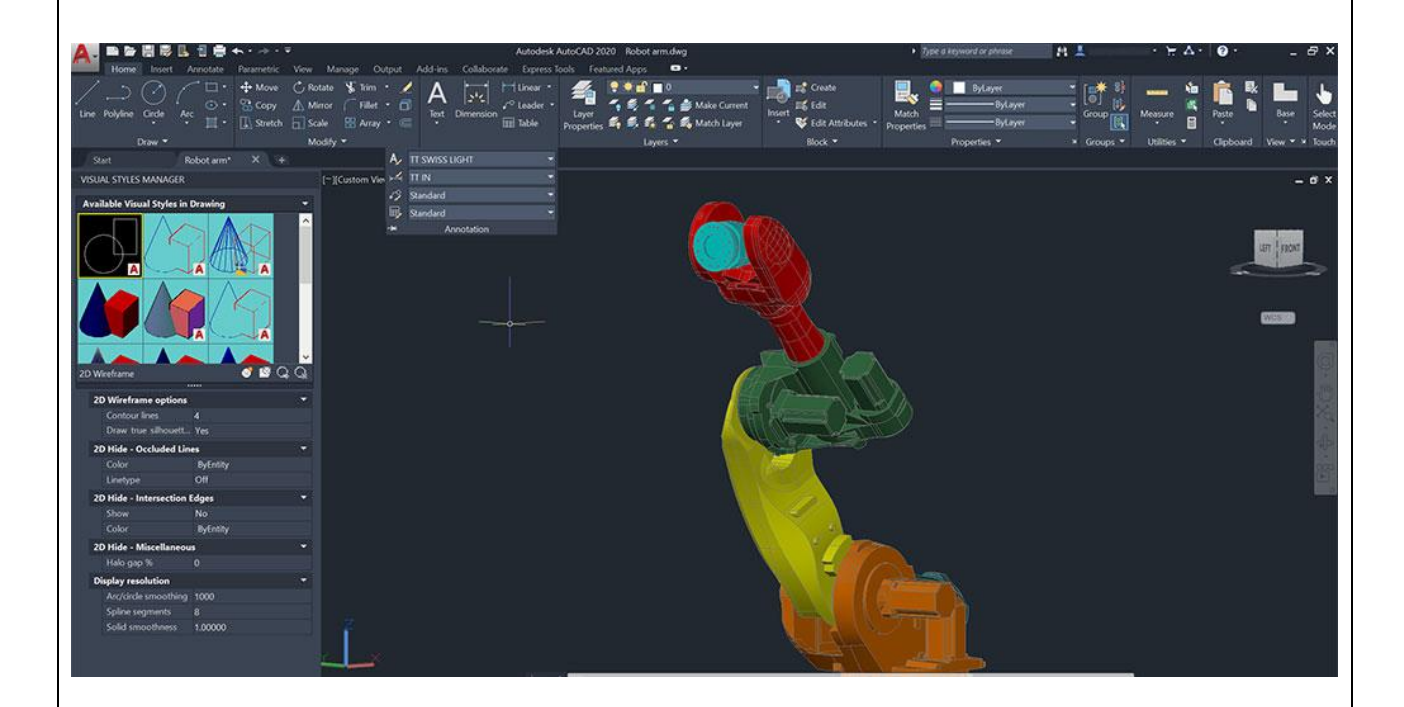

La automatización es fundamental para las instalaciones de procesamiento en todas las industrias. Sin embargo, con obstáculos costosos, que requieren mucho tiempo y factores desconocidos involucrados, lograrlo no es tarea fácil. ¿Es posible obtener un rendimiento de transporte de envases predecible?

La buena noticia es que puede tener una mejor previsibilidad del rendimiento del transportador y una comprensión más profunda de sus sistemas con herramientas como animaciones y simulaciones al optimizar los diseños de sus líneas. Es importante comprender las diferencias entre los dos al trabajar con sus socios para evaluar las soluciones. Hablamos con Joe DePaso, Ingeniero senior de personal de Intralox, y Reid

McCall, director de productos Demo3D de Intralox, para comprender mejor las diferencias entre la animación y la simulación.

## Animaciones definidas

"La animación es una representación idealizada de paquetes que se mueven desde el punto A hasta el punto B. En este sentido, los paquetes alcanzarían su destino independientemente de cualquier obstrucción", explica Joe DePaso. "La animación es una representación del movimiento". La animación puede ayudar a los gerentes y operadores de la planta a comprender y visualizar cómo se verá su sistema deseado. Sin embargo, las animaciones no pueden mostrar los matices que los paquetes podrían encontrar en la línea. Simplemente no están equipadas para dar cuenta de resultados impredecibles, previsiones y gestión de riesgos.

Cómo difieren las simulaciones

En una simulación basada en física 3D, a cada componente que un paquete encuentra en el proceso se le asignan parámetros físicos. El movimiento del paquete evoluciona en el tiempo a medida que interactúa con estos componentes físicos. El vídeo de simulación es la salida gráfica de esas interacciones, lo que da como resultado el movimiento del paquete evolucionado.

Las simulaciones toman el modelo basado en física 3D de un entorno de sistemas y aplican herramientas científicas, como nuestros algoritmos de física patentados, herramientas de análisis de acumulación y herramienta de estimación de OEE, para responder preguntas específicas. Estas preguntas pueden ser tan simples como "¿a qué velocidades necesito ejecutar mi fusión para evitar una copia de seguridad?", o tan complicadas como "si mi empacadora de cajas deja de funcionar durante 15 minutos menos por turno, ¿qué impacto tendría en mi rendimiento general?"

La precisión de las respuestas a estas preguntas depende en gran medida de la calidad de los datos que se utilizan como base en la simulación, lo que ayuda a los líderes del proyecto a tomar decisiones informadas y a proporcionar resultados predecibles y precisos a través de modelos basados en simulación. Esto permite proyectar el coste total

de propiedad de un sistema, identificar y abordar cuellos de botella, y tener una comprensión profunda de cómo se comportarán los productos en sus líneas.

¿Cuándo se necesitan las simulaciones?

Las simulaciones son beneficiosas cuando existe alguna preocupación en relación con el rendimiento de sus procesos, como ordenar, fusionar, cambiar y formar capas de paletizado. En estos casos, las simulaciones validan la eficacia de su diseño de línea. Los mejores resultados se obtienen cuando trabaja con expertos en diseño al principio de sus proyectos para tomar los objetivos de su proceso y desarrollar un diseño para lograrlos.

DePaso explica: "La simulación de todo el proceso o subprocesos críticos reduce drásticamente el riesgo al permitir la observación del movimiento del paquete evolucionado a través del proceso". En Intralox, las simulaciones son solo un aspecto del conjunto de herramientas que utilizamos para optimizar y simplificar los diseños de línea para nuestros clientes.

Otras herramientas en el conjunto de herramientas del administrador de desarrollo de diseño son el modelado de eventos discretos, análisis de cuellos de botella, análisis de rendimiento, análisis de acumulación, modelado basado en física y una comprensión a nivel experto de los sistemas de transporte.

Simulación y logro de objetivos

El modelado de simulación proporciona muchos beneficios para una variedad de objetivos tanto de las instalaciones de procesamiento como de los OEM.

A pequeña escala, las simulaciones pueden:

Optimizar el posicionamiento y la sincronización del dispositivo de control de línea Optimizar la secuencia de transporte y las velocidades del transportador Verificar las propiedades de manejo del producto, incluidos los cambios de orientación, el giro, la división en filas, las curvas y la contrapresión de acumulación A gran escala, las simulaciones pueden:

Calcular el volumen de producción de la línea de envasado, la eficacia general del sistema y el tiempo de actividad

Identificar los cuellos de botella en un sistema

Optimizar las ubicaciones de acumulación mediante la determinación de la cantidad de acumulación en esa ubicación

Independientemente de la escala de su proyecto, el modelado de simulación está diseñado para ayudarle a minimizar el riesgo y ahorrar tiempo y dinero.

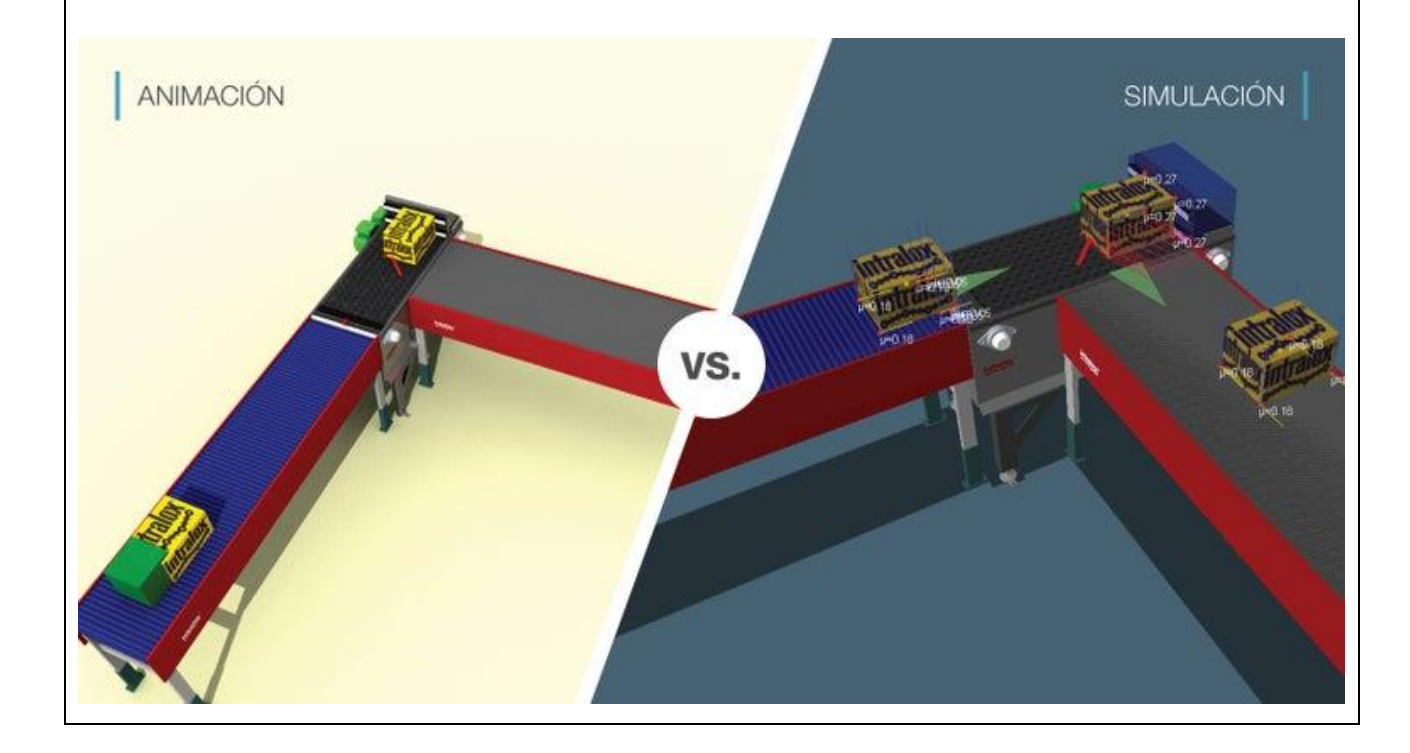

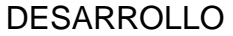

RESULTADOS

**CONCLUSIONES** 

FUENTES DE INFORMACIÓN

AUTODESK. (OCTUBRE de 2021). Obtenido de https://www.autodesk.mx/solutions/caddesign

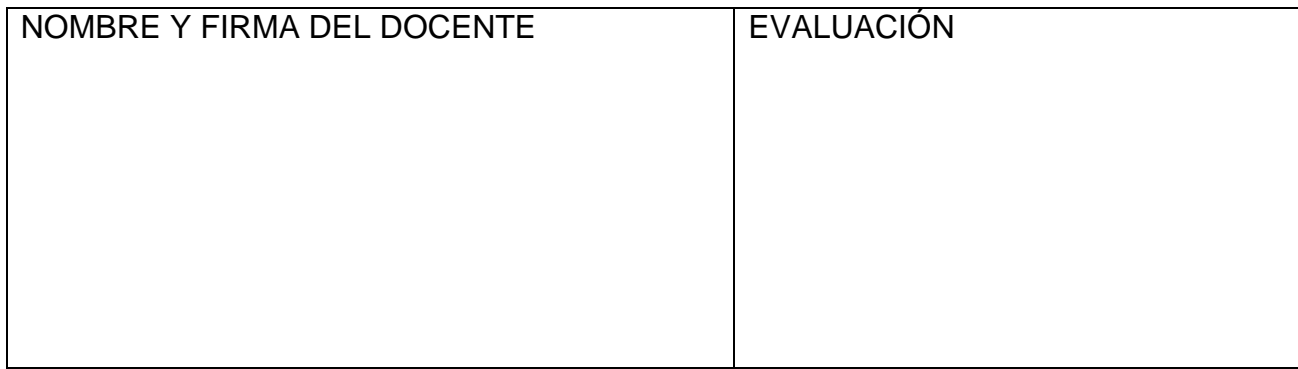

**DIVISIÓN DE INGENIERÍA INDUSTRIAL**

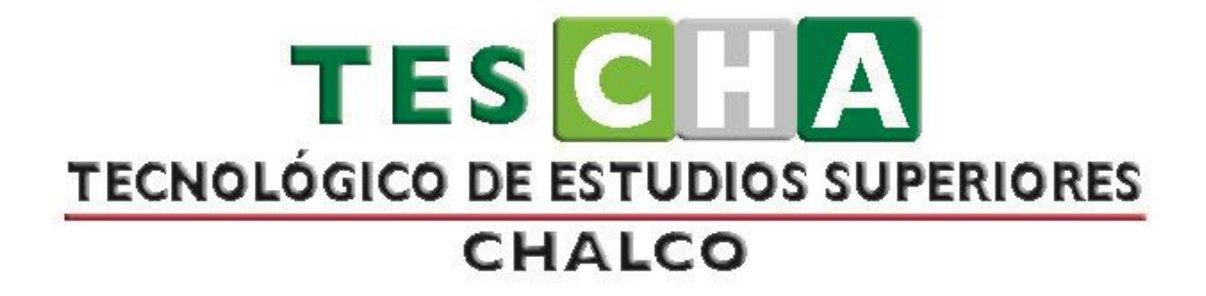

# **MANUAL DE PRÁCTICAS DE LA ASIGNATURA DE SIMULACIÓN DE PROCESOS Y MANUFACTURA AUTOMATIZADA**

**PRESENTACIÓN DE PRÁCTICAS DE TALLER O LABORATORIO**

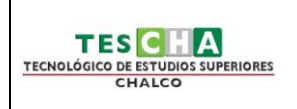

# **INGENIERÍA INDUSTRIAL PRÁCTICA No. 6**

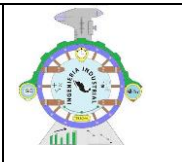

DATOS GENERALES

ASIGNATURA: SIMULACIÓN DE PROCESOS

<span id="page-38-0"></span>TÍTULO DE LA PRÁCTICA:

## **PRACTICA 6 "EJERCICIOS PRACTICOS"**

DOCENTE: ÁNGEL URIEL SÁNCHEZ GONZÁLEZ

ESTUDIANTE(S) : FECHA

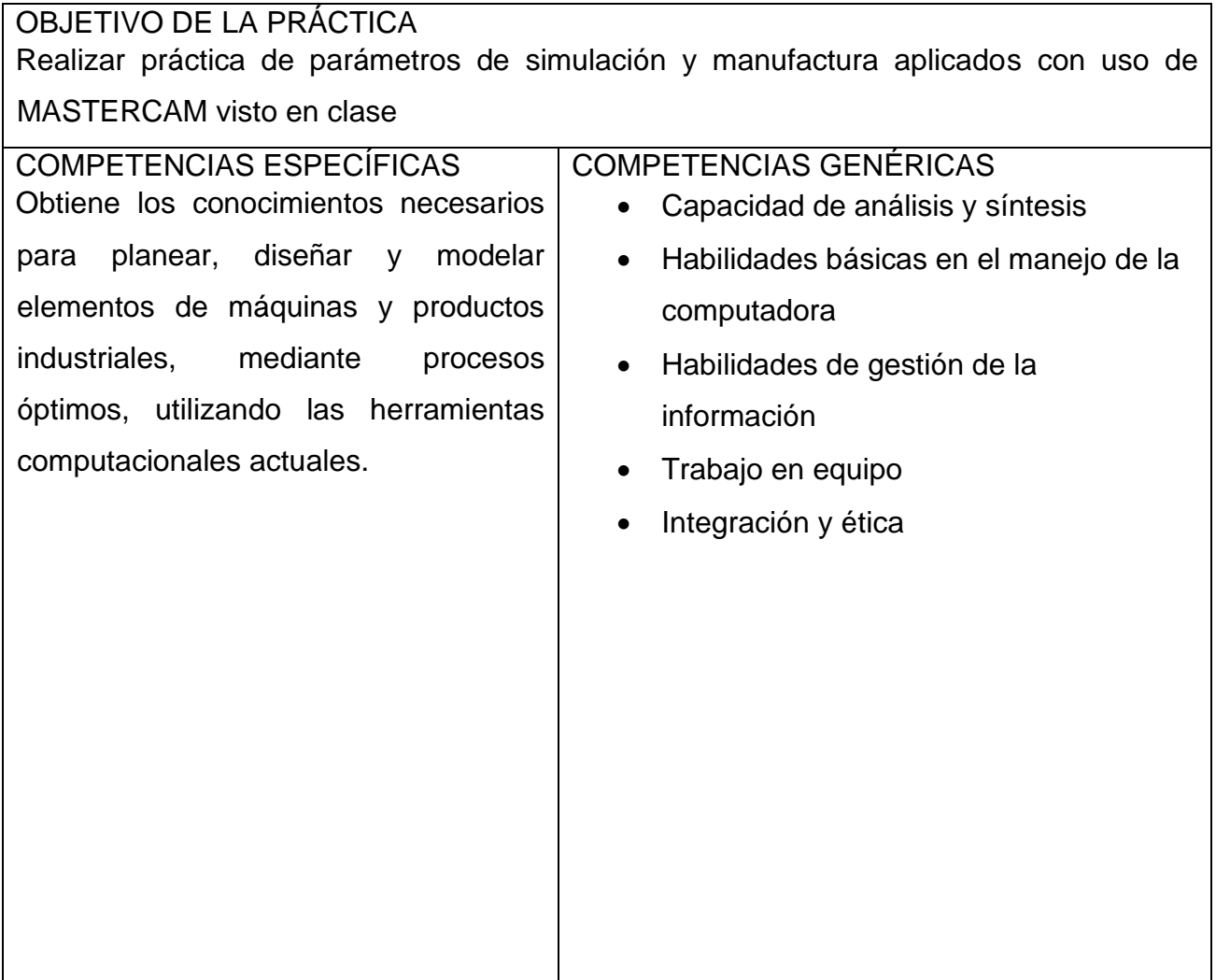

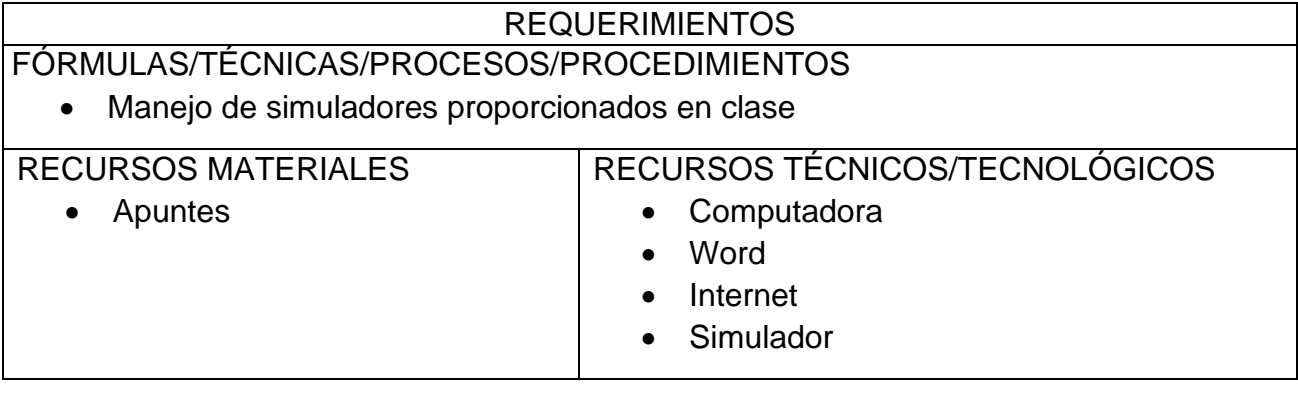

## MARCO TEÓRICO

La velocidad relativa instantánea con la que una herramienta (en máquinas tales como máquinas de fresado, máquinas de escariar, tornos ) se enfrenta el material para ser eliminado, es decir, la velocidad del movimiento de corte.

El diseño CAD (diseño asistido por computadora) se utiliza en casi todas las industrias, en proyectos tan dispares como el [diseño de paisajes,](https://www.autodesk.mx/solutions/landscape-design-software) la [construcción de puentes \(inglés\),](https://www.autodesk.com/products/structural-bridge-design/overview) el [diseño de edificios de oficinas](https://www.autodesk.mx/collections/architecture-engineering-construction/building-design) y la [animación de películas \(inglés\).](https://www.autodesk.com/solutions/3d-animation-software) Con los programas CAD 2D o 3D, puedes realizar diferentes tareas, como crear un modelo 3D de un diseño, aplicar materiales y efectos de iluminación y documentar el diseño con cotas y otras anotaciones. Con características como las nubes de puntos, puedes añadir un contexto real a los dibujos para crear un gemelo digital o recrear objetos físicos en los diseños.

Generalmente, la fabricación asistida por ordenador (CAM) consiste en el uso de aplicaciones de software de control numérico (NC) con el objetivo de crear instrucciones detalladas (código G) que impulsen las máquinas-herramienta de control numérico por ordenador (CNC) para las piezas de fabricación.

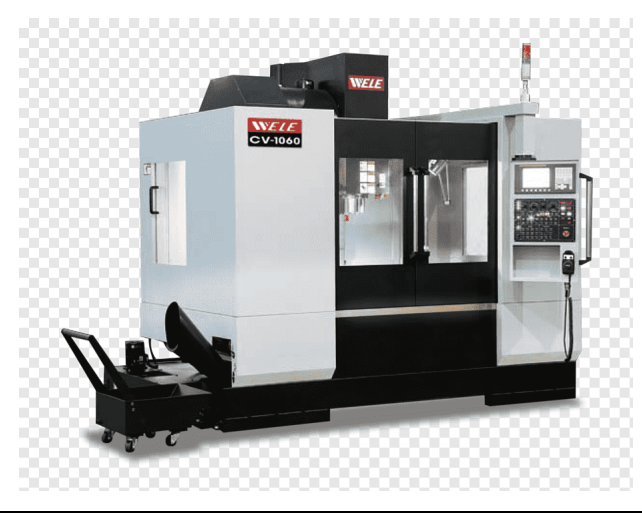

Entre los beneficios de la CAM se incluyen un plan de fabricación bien definido que ofrece los resultados previstos en la producción.

- Los sistemas de CAM pueden maximizar la utilización de una amplia gama de equipos de producción, como máquinas de alta velocidad, de 5 ejes, multifunción y de torneado, así como equipos de electroerosión (EDM) y de inspección CMM.
- Los sistemas de CAM pueden contribuir a la creación, verificación y optimización de los programas NC para optimizar la productividad del mecanizado, así como a la automatización de la creación de la documentación de planta.

En este post vamos a hablar de conceptos como velocidad de corte, velocidad de avance, revoluciones por minuto (RPM), carga de viruta, y avance por diente en fresadoras CNC. O como dicen los anglosajones, de «Feeds and speeds«. Es decir, de los parámetros de mecanizado que necesitamos dominar para configurar nuestra fresadora o router CNC y obtener, junto a unas buenas fresas para CNC, unos resultados óptimos en nuestro trabajo

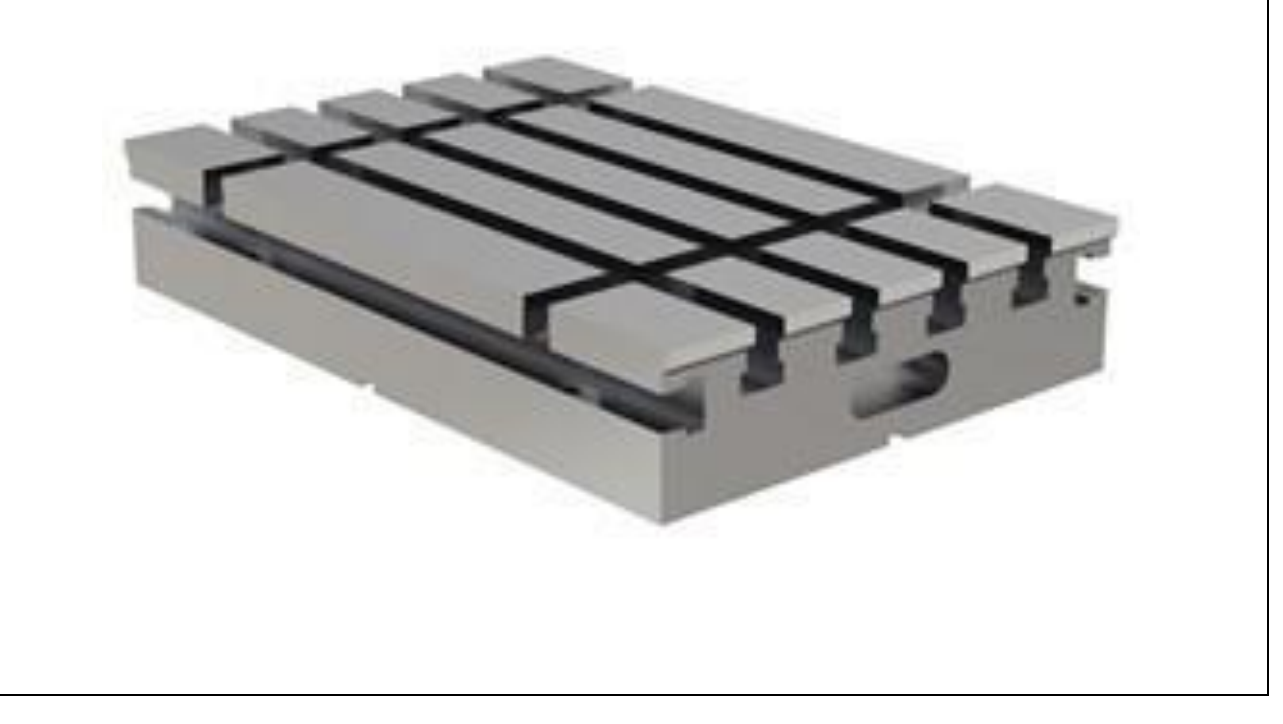

DESARROLLO

RESULTADOS

**CONCLUSIONES** 

FUENTES DE INFORMACIÓN

AUTODESK. (OCTUBRE de 2021). Obtenido de https://www.autodesk.mx/solutions/caddesign

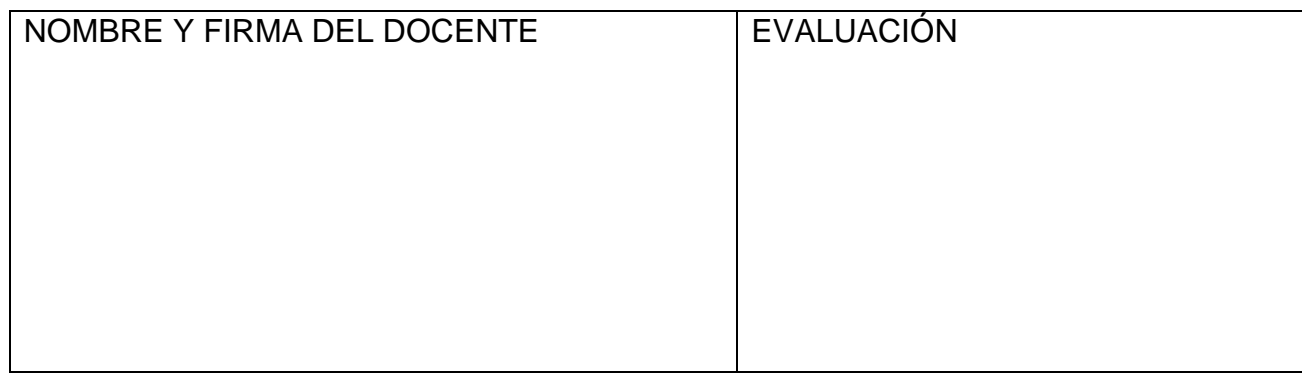